IBM Breeze for SCLM for z/OS

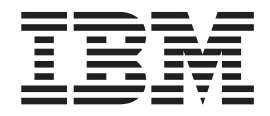

# Installation Guide

*Release 1*

IBM Breeze for SCLM for z/OS

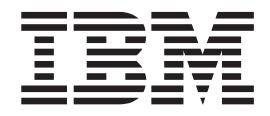

# Installation Guide

*Release 1*

**Note**

Before using this document, read the general information under ["Notices"](#page-70-0) on page 59.

#### **Seventh Edition (October 2004)**

This edition applies to Release 1 of the licensed program IBM Breeze for SCLM for z/OS (program number 5697-G58) and to all subsequent releases and modifications until otherwise indicated in new editions.

Order publications by phone or fax. IBM Software Manufacturing Solutions takes publication orders between 8:30 a.m. and 7:00 p.m. Eastern Standard Time (EST). The phone number is (800) 879-2755. The fax number is (800) 284-4721.

You can also order publications through your IBM representative or the IBM branch office serving your locality.

This publication is also available on the web at:

www.software.ibm.com/awdtools/sclmsuite

**© Copyright Chicago Interface Group 2000, 2003.**

**© Copyright International Business Machines Corporation 2000, 2004. All rights reserved.** US Government Users Restricted Rights – Use, duplication or disclosure restricted by GSA ADP Schedule Contract with IBM Corp.

# <span id="page-4-0"></span>**About this book**

This book describes how to complete the installation of IBM Breeze for SCLM for z/OS ("Breeze"), after you have followed the instructions in the *Breeze Program Directory*. The *Breeze Program Directory* describes the System Modification Program/Extended (SMP/E) installation of Breeze; this book describes the post-SMP/E installation. This book assumes that SMP/E installation is complete.

The book is organized into several steps, with checkpoints along the way for Installation Verification Procedure (IVP) testing. These steps should be followed in the order that they are presented.

When you have successfully completed all of the steps and run all of the IVP jobs described in this book, see the *Breeze Planning and Administration Guide* for further steps you might need to complete before using Breeze.

## **Who should read this book**

This book is aimed at system administrators who are familiar with installing products under z/OS or OS/390.

# **Related information**

For an introduction to Breeze, see the *Breeze Functional Overview*.

For the latest information about Breeze, go to [www.ibm.com/software/awdtools/sclmsuite/breeze/](http://www.ibm.com/software/ad/rcf/)

For information about using SCLM, see the *SCLM Project Manager's and Developer's Guide*.

For other related information, see the ["Bibliography"](#page-74-0) on page 63.

# **How to send your comments**

Your feedback is important in helping us to provide the most accurate and highest quality information. If you have any comments about this book or any other Breeze documentation, contact us in one of these ways:

- v Fill out the Readers' Comments form at the back of this book, and return it by mail or give it to an IBM representative.
- v If the form has been removed, address your comments to:

IBM Corporation, H<sub>150</sub>/090 555 Bailey Avenue San Jose, CA 95141-1003 U.S.A.

- Fax your comments to this U.S. number: (800) 426-7773
- v Use the online form at [www.ibm.com/software/awdtools/rcf/](http://www.ibm.com/software/ad/rcf/)

Be sure to include the title and part number of the book and, if applicable, the specific location of the text you are commenting on. When you send information to IBM, you grant IBM a nonexclusive right to use or distribute the information in any way it believes appropriate without incurring any obligation to you.

# <span id="page-6-0"></span>**Summary of changes**

# **Seventh Edition (October 2004)**

The following enhancements and changes have been made to Breeze for SCLM for z/OS Version 1 since the last release of the documentation:

- New Breeze Archival Process.
- New variables added that can be included in approval e-mails.
- New directive to allow users not to force a RESET on a promote failure.
- v Support for 8-character UNIT name in CIGINI definition.
- Allow the Sweep job to support projects that utilize the FLMLRBLD macro.
- v Enhancement to allow empty packages to be promoted. This is useful if Breeze has finished processing but, due to a problem, SCLM has not finished processing. This allows Breeze to promote an "empty" package so that SCLM completes its processing.
- v Changes to the way the Browser starts such that you do not need to set the setting to refresh each time.
- Various minor technical corrections.

The following changes have been made to the Installation Guide since the last edition of this document:

- Description of processing related to the new directive to allow users not to force a RESET on a promote failure.
- Changes to the CIGINI instructions due to the 8-character UNIT change.

### **Sixth Edition (April 2004)**

The following changes have been made to the Installation Guide documentation, since the last edition of this document:

• Instructions have been added for customizing the \$\$\$\$SMTP member to suit your site requirements. See [50.](#page-61-0)

# **Fifth Edition (September 2003)**

The following enhancements and changes have been made to Breeze for SCLM for z/OS Version 1 since the last release of the documentation.

- The ability to write Breeze generated e-mails to a PDS in SMTPNOTE format to allow Secure SMTP processing to be utilized has been added.
- The requirement for work file definitions in the TSO logon proc has been removed.
- Various minor technical corrections

The following changes have been made to the Installation Guide documentation, since the last edition of this document:

v An overview of the Secure SMTP e-mail process has been added, as well as instructions for setting up your system to utilize this facility. See ["Step](#page-64-0) 13d. Using a [secured](#page-64-0) SMTP server" on page 53 for details.

# **Contents**

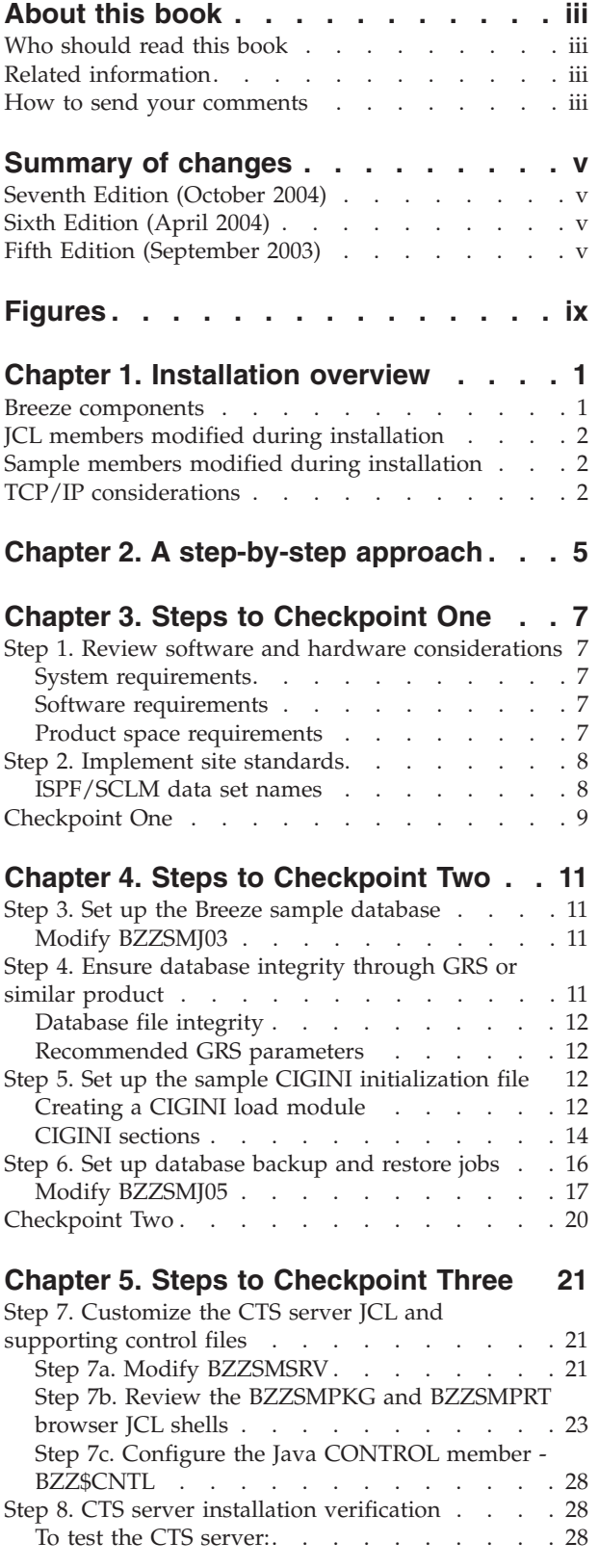

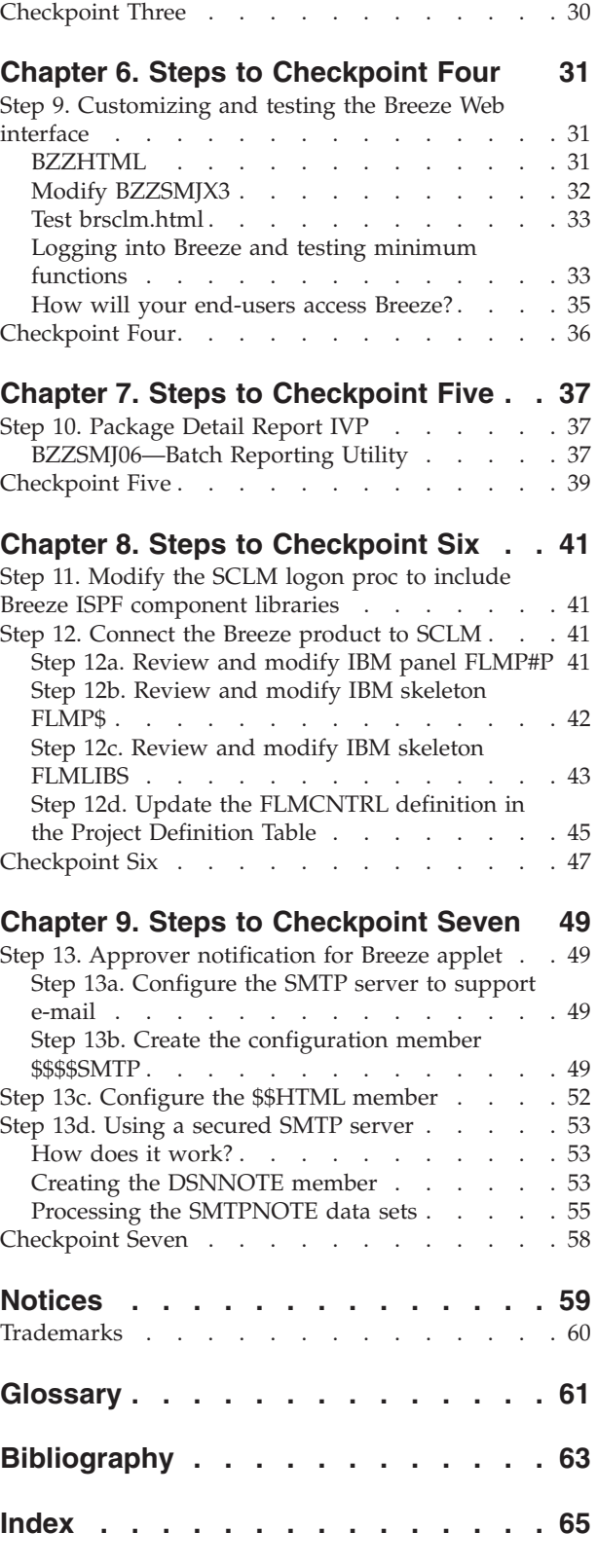

# <span id="page-10-0"></span>**Figures**

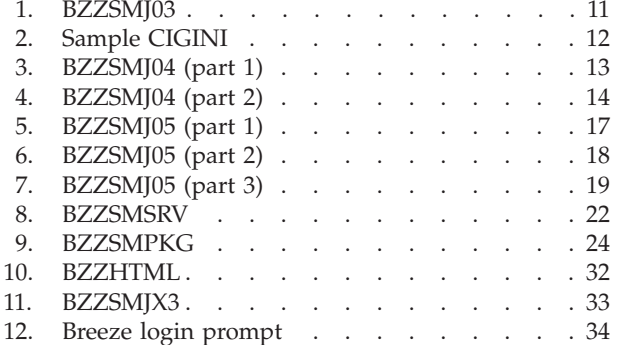

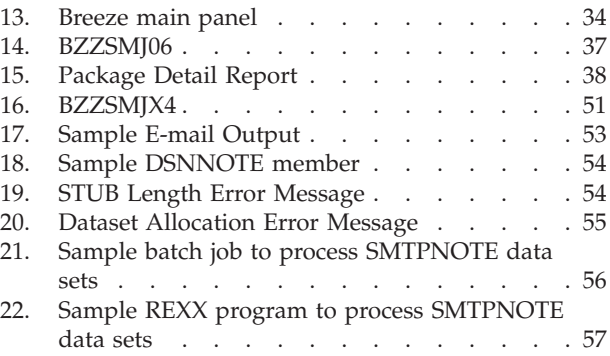

# <span id="page-12-0"></span>**Chapter 1. Installation overview**

This chapter describes the components of Breeze, and lists the JCL members that you will be using to install these components.

### **Breeze components**

Breeze consists of these components:

### **Package database**

VSAM data set containing Breeze package records and (optionally) the three types of record for defining approvers: inventory junction records, approver group records and approver records.

Package records are created during the SCLM promote function by one of the Breeze user exits (see below).

The records for defining approvers are only required if your site uses Breeze to vote on package promotion. When you have completed the steps in this book, see the *Breeze Planning and Administration Guide* for information about using the Breeze batch utilities to define approvers.

#### **User exits**

Programs that customize the SCLM build and promote functions (for example, to create package records in the Breeze package database). For a detailed description of what these exits do, see the *Breeze User's Guide*.

### **ISPF components**

Various ISPF pop-up windows that the Breeze user exits display during SCLM foreground processing. These are also described in the *Breeze User's Guide*.

### **CTS server**

Combines:

- An HTTP server that hosts the Breeze Web interface with
- Software that allows the Web interface to access the package database

### **Web interface**

A Web page, hosted by the CTS server, that allows users to view and vote on packages. This Web page consists of a single HTML file and a Java applet. The HTML file acts as a container for the applet, allowing it to run inside a Web browser. To use the Breeze Web interface, users point their Web browsers to the HTML file on the CTS server. The HTML file contains tags that cause the browser to download the applet from the CTS server, and run the applet inside the browser. For information on using this applet, see the *Breeze User's Guide*.

### **Batch utilities**

Various utilities for maintaining or reporting on the Breeze package database (for example, to define approvers, delete old package records, or report on specified packages).

# <span id="page-13-0"></span>**JCL members modified during installation**

In the installation steps described later in this book, you will modify the following JCL members located in SBZZJCL:

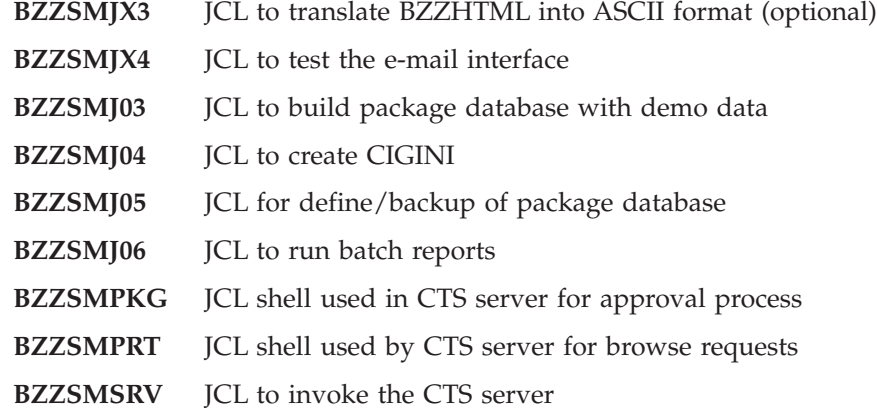

SBZZJCL also contains sample JCL members for Breeze batch utilities that are not modified during installation (for more information about these utilities, see the *Breeze Planning and Administration Guide*):

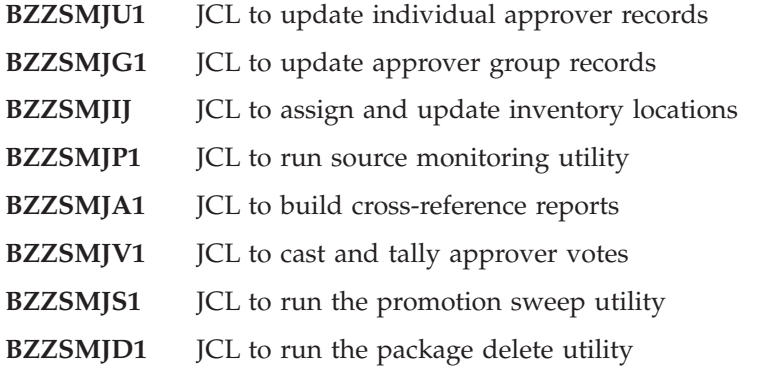

# **Sample members modified during installation**

In the installation steps described later in this book, you will be modifying the following sample (non-JCL) members located in SBZZJCL:

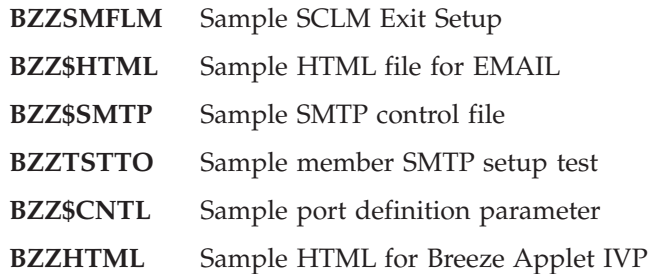

# **TCP/IP considerations**

There are some TCP/IP considerations that should be taken into account when you are setting up the Breeze server. These are mentioned here as they may not just be related to Breeze but also to your site's installation of TCP/IP. As Breeze is essentially a HTTP server, it needs the TCPIP.DATA file to be made available to it. The Unix System Services Planning guide documents the search order used by the

system to find this file. If you do use one of the other methods of defining the location of this file, such as the System Resolver, it may be necessary for you to add a //SYSTCPD DD card to your Breeze server job. To understand more about the System Resolver and TCPIP.DATA, we recommend that you read:

- z/OS Unix Systems Services Planning
- z/OS IBM Communications Server: IP Configuration Guide

### **TCP/IP considerations**

# <span id="page-16-0"></span>**Chapter 2. A step-by-step approach**

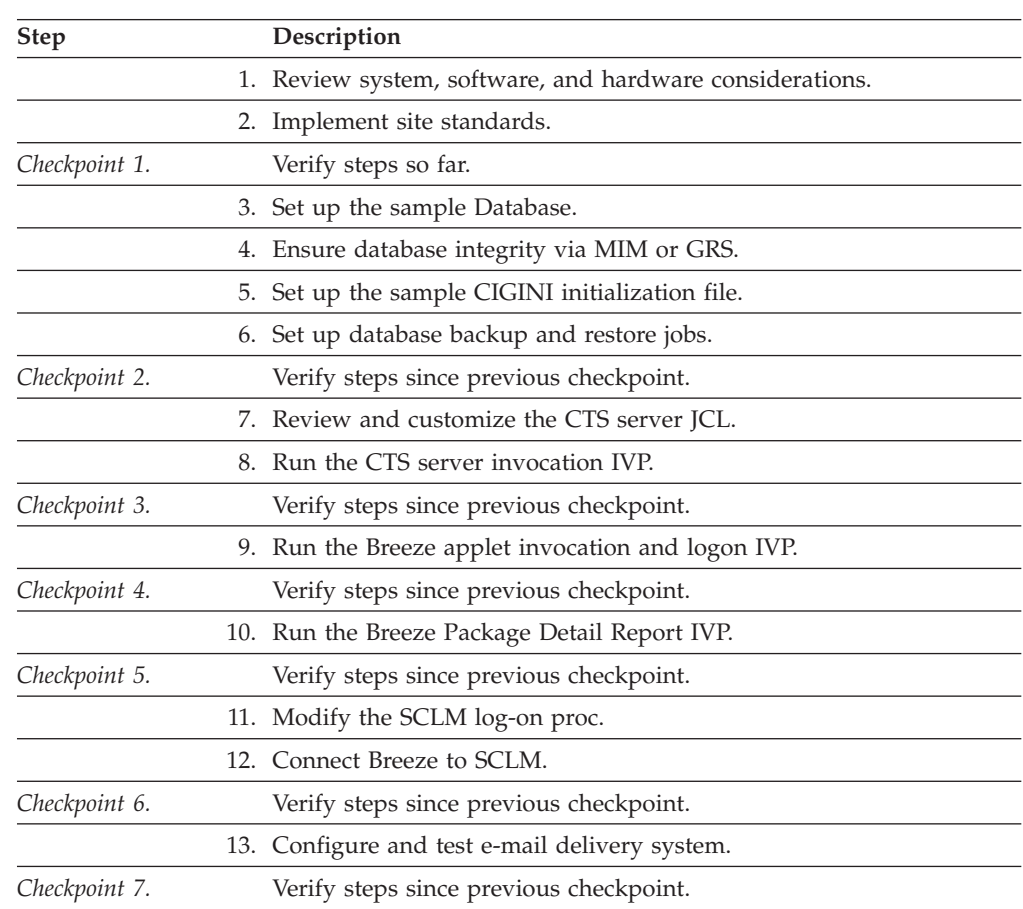

## **A step-by-step approach**

# <span id="page-18-0"></span>**Chapter 3. Steps to Checkpoint One**

# **Step 1. Review software and hardware considerations**

In this step you will review the system, software, and hardware requirements for product installation.

# **System requirements**

To successfully install Breeze, the following system requirements must be in place at your installation:

- v OS/390 Version 2 Release 7 or later, or z/OS Version 1 Release 1 or later
- v Dedicated port number for CTS server (described in "Step 7c. [Configure](#page-39-0) the Java CONTROL member - [BZZ\\$CNTL"](#page-39-0) on page 28). This port number must be higher than 1024, as port numbers lower than this are reserved for internal system services.
- One authorized LOADLIB
- v IP address of mainframe or named server on mainframe
- SMTP server (required for e-mail notification)
- v SYSOUT class and name of SMTP server
- SYSOUT class for internal job submission
- One of the following:
	- Microsoft Internet Explorer 5.0 or later
	- Netscape 4.7 or later

# **Software requirements**

Breeze requires that IBM's Software and Configuration Library Manager (SCLM) be implemented on your mainframe. Additionally, at least one SCLM Project must be defined. Before proceeding, contact your systems administrator to ensure that these requirements are in place.

# **Product space requirements**

The table below outlines the space requirements for the Breeze product software and supporting libraries. Note that the following estimates are based on 3390 track allocations.

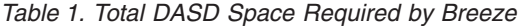

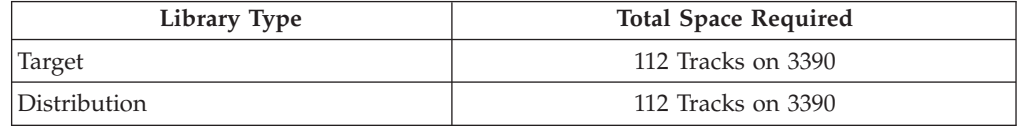

# <span id="page-19-0"></span>**Step 2. Implement site standards**

Make a copy of this page and, as you complete each installation step, fill in the worksheets for later use.

The following worksheet lists placeholders representing values that are site-specific. These placeholders are indicated in this chapter by the use of lowercase italics in the reproduced JCL. Substitute your site-specific values in all installation and implementation JCL.

*Table 2. Worksheet for Site-Specific Placeholder Values*

|

|

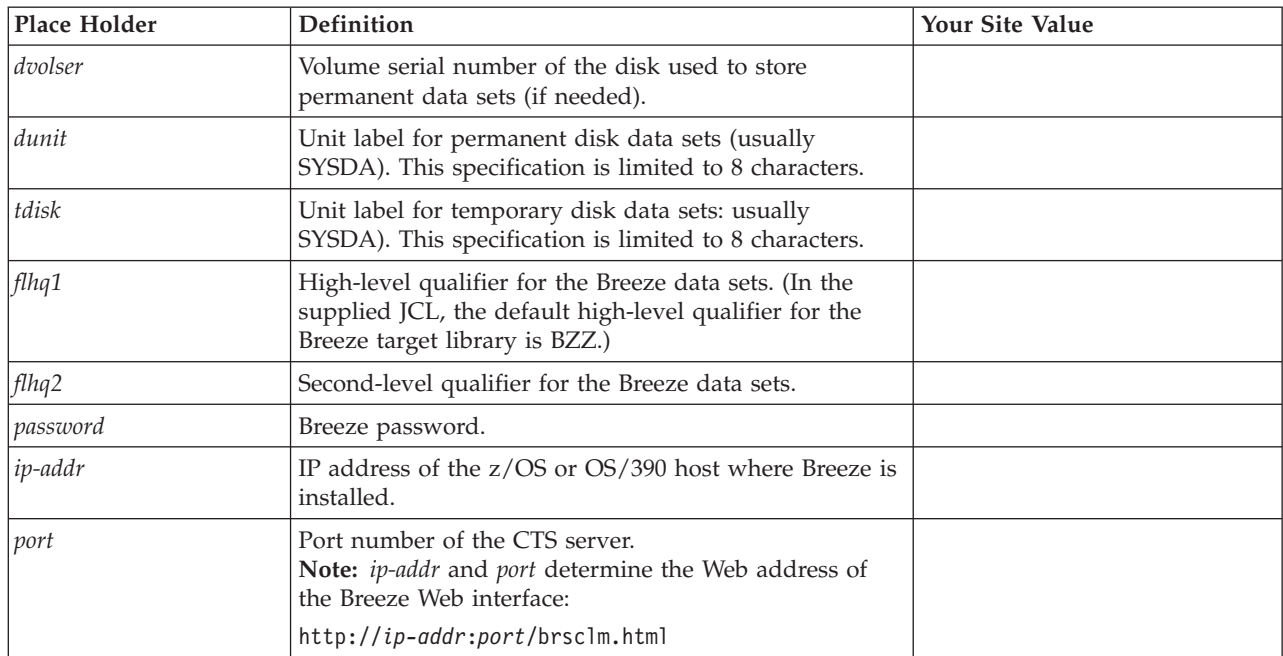

# **ISPF/SCLM data set names**

Additionally, identify the data set names for your current ISPF/SCLM environment as per the following worksheet. These data set names will be needed for batch JCL updates.

*Table 3. Worksheet for Site-Specific DDnames*

| <b>DDname</b>         | Data set name examples | Your data set names |
|-----------------------|------------------------|---------------------|
| <b>STEPLIB</b>        | <b>ISP.SISPLPA</b>     |                     |
|                       | <b>ISP.SISPLOAD</b>    |                     |
| <b>ISPPLIB</b>        | <b>ISP.SISPPENU</b>    |                     |
| <i>ISPMLIB</i>        | <b>ISP.SISPMENU</b>    |                     |
| <i><b>ISPSLIB</b></i> | <b>ISP.SISPSLIB</b>    |                     |
|                       | <b>ISP.SISPSENU</b>    |                     |
| <i>SYSPROC</i>        | <b>ISP.SISPCLIB</b>    |                     |
|                       | <b>ISP.SISPEXEC</b>    |                     |
| <b>ISPTLIB</b>        | <b>ISP.SISPTENU</b>    |                     |

# <span id="page-20-0"></span>**Checkpoint One**

At this point the following libraries should be allocated and populated. Using ISPF Option 3.4, verify that these files have been created and contain data.

| Data Set Names      | Completed? |
|---------------------|------------|
| BZZ.SBZZLOAD        |            |
| BZZ.SBZZMENU        |            |
| <b>BZZ.SBZZPENU</b> |            |
| BZZ.SBZZSENU        |            |
| BZZ.SBZZCLIB        |            |
| BZZ.SBZZJCL         |            |
| BZZ.SBZZJAVA        |            |
| BZZ.SBZZDMDB        |            |

**Note:** The data set BZZ.SBZZJAVA must be a standard partitioned data set; extended partition data sets (PDS/E) are not supported for the SBZZJAVA data set.

**Checkpoint One**

# <span id="page-22-0"></span>**Chapter 4. Steps to Checkpoint Two**

## **Step 3. Set up the Breeze sample database**

In this step you will create and populate the Breeze sample database, which is used as part of the Installation Verification Process (IVP).

### **Modify BZZSMJ03**

In this step you will modify the member BZZSMJ03 that will define the Breeze Package database. BZZSMJ03 is located in the SBZZJCL target library.

```
//**(JOBCARD)
//**
//* ----------------------------------------------------------------- *
//* NAME: BZZSMJ03
//* PURPOSE: ALLOCATE THE BREEZE FOR SCLM DATABASE AND POPULATE *
//* WITH THE BREEZE FOR SCLM DEMO DATA FOR IVP.
//* ------------------------------------------------------------------*
//* TO USE THIS JCL, YOU MUST:
\frac{7}{*} 1) INSERT A VALID JOB CARD WITH VALID CLASS.<br>\frac{7}{*} 2) CHANGE THE DVOLSER VALUE AS PER WORKSHEET.
\frac{7}{*} 2) CHANGE THE DVOLSER VALUE AS PER WORKSHEET. IF YOUR \frac{7}{*}//* SITE IS USING SMS FOR VSAM FILE ALLOCATION, THEN *
             YOU MAY NOT NEED THIS PARAMETER.
//* ------------------------------------------------------------------*
//* ALLOCATE THE BREEZE PACKAGE DATABASE
//* ------------------------------------------------------------------*
//STEP1 EXEC PGM=IDCAMS
//SYSPRINT DD SYSOUT=*
//INDD01 DD DSN=BZZ.SBZZDMDB(BZZDEMO),DISP=SHR
//SYSIN DD *
 DELETE BZZ.SBZZPKG.DATABASE
 DEFINE CLUSTER -
    (NAME('BZZ.SBZZPKG.DATABASE') -
          SPEED UNIQUE FREESPACE(30 30) -
    CYLINDERS(10 10) -
    VOLUMES(dvolser) -
    SHR(4\;3) -
    KEYS(80 0)RECORDSIZE(80 720)) -
  DATA (CISZ(16000)) -
  INDEX (CISZ(4096))
 REPRO INFILE(INDD01) OUTDATASET('BZZ.SBZZPKG.DATABASE')
/*
```
*Figure 1. BZZSMJ03*

# **Step 4. Ensure database integrity through GRS or similar product**

The IBM product that is typically used to manage cross-system enqueues is the Global Resource Serialization (GRS) product. Sample setup parameters are shown below.

In this step, you will define the product enqueue name to GRS (or your choice of a similar program). If you are running SCLM suite products in a multi-LPAR and/or

multi-CPU environment where the product database(s) will be accessed from multiple operating system images, this step is required. This specifically applies to Parallel Sysplex implementations.

# <span id="page-23-0"></span>**Database file integrity**

Breeze utilizes standard VSAM files for data storage. Internal product processing utilizes the operating system ENQ/DEQ macros when performing VSAM file access. The SYSTEMS option on the ENQ macro is used to ensure that cross-system file locking is performed. The Breeze QNAME is called CIGQNAME. The RNAME is the VSAM data set name (dsname).

# **Recommended GRS parameters**

The GRS parameters recommended for the CIGQNAME are:

RNLDEF RNL(INCL) TYPE(GENERIC) QNAME(CIGQNAME) RNLDEF RNL(CON) TYPE(GENERIC) QNAME(CIGQNAME)

# **Step 5. Set up the sample CIGINI initialization file**

In this step you will create the CIGINI load module that contains various product parameters such as product password, database names, and the product load library name.

# **Creating a CIGINI load module**

The CIGINI load module is created by executing the JCL in member BZZSMJ04 of the SBZZJCL data set. Before executing this member, you must modify it to meet your site's information and naming conventions. Refer to "CIGINI [sections"](#page-25-0) on [page](#page-25-0) 14 for a description of the structure of the CIGINI input statements and the parameters that require changing. [Figure](#page-24-0) 3 on page 13 shows the full text of the BZZSMJ04 member.

To create the load module, you must:

1. Change the configuration statements in BZZSMJ04 (see Figure 2) to reflect your site's information. Ensure that you change all instances of *tdisk* to match your worksheet. The CIGINI load module must be located in the Breeze LOADLIB (SBZZLOAD).

```
* ---------------------------------------------------- *
* THIS IS THE BREEZE FOR SCLM SAMPLE CIGINI INPUT. *
* PLEASE MODIFY TO MEET YOUR NAMING STANDARDS. *
* ---------------------------------------------------- *
DEFINE COMMON SECTION
  PRODUCT LOADLIB = 'BZZ.SBZZLOAD'
  WORK UNIT = tdisk
  VIO UNIT = VIO
 JAVASERVERCONTROL DSNAME = 'BZZ.SBZZJAVA'
               MEMBER = BZZ$CNTL
DEFINE BRSCLM SECTION
 PASSWORD = 'password'
 VSAM DSNAME = 'BZZ.SBZZPKG.DATABASE'
```
*Figure 2. Sample CIGINI*

<span id="page-24-0"></span>2. If the Cloud 9 Java component is to be used in the same SCLM project as Breeze, then the keywords for the Cloud9 CIGINI generation need to be included here after the DEFINE BRSCLM section, as shown below:

```
DEFINE CLOUD9 SECTION
  PASSWORD = 'PASSWORD'
  SLRVSAM DSNAME = 'CLZ.SCLZSLR.DATABASE'
```
For more information about the IBM Cloud 9 for SCLM for z/OS product, refer to the Cloud 9 Installation Guide, SC31-8845.

- 3. Insert a valid Job Card with valid Class and REGION=0M.
- 4. Submit BZZSMJ04 to create your CIGINI. When successful, a new load (CIGINI) will be added to the Breeze LOADLIB (SBZZLOAD).
	- **Note:** This step must terminate with COND CODE=0. With any other return code, including CODE=4, examine your JCL carefully and correct any errors before submitting again.

If you are also installing IBM Cloud 9 for SCLM for z/OS ("Cloud 9"), you must also modify the Cloud 9 members CLZJDYN and CLZJIBM to include the Breeze libraries, and the CIGINI member in Cloud 9 to include the DEFINE BRSCLM SECTION described above.

```
//* (JOBCARD)//* ------------------------------------------------------------------*
//* NAME: BZZSMJ04
//* PURPOSE: PARSE, COMPILE AND LINK THE CIGINI MODULE. *
//* ------------------------------------------------------------------*
//* TO USE THIS JCL, YOU MUST:
//* 1) PERFORM MODIFICATION TO INLINE //CIGIN DATA. *
//* SAMPLE PROVIDED WILL NOT COMPILE AS DELIVERED. *
//* 2) INSERT A VALID JOB CARD WITH VALID CLASS AND REGION=0M *
\frac{1}{*} 3) CHANGE THE UNIT=TDISK AS PER THE WORKSHEET. *\frac{1}{x} *
//*-------------------------------------------------------------------*
\frac{1}{x} *
//* STEP 1: PARSE CIGINI SYNTAX. BUILD INPUT FOR ASSEMBLER. *
\frac{1}{x} *
//*-------------------------------------------------------------------*
//PARSE EXEC PGM=ICOMPILE
//STEPLIB DD DSN=BZZ.SBZZLOAD,DISP=SHR
//CIGPUNCH DD DSN=&&TEMP,DISP=(NEW,PASS),
// UNIT=TDISK,SPACE=(10,10),
// DCB=(BLKSIZE=3120,LRECL=80,RECFM=FB)
//CIGLOG DD SYSOUT=*
//CIGIN DD *
* ---------------------------------------------------- *
* THIS IS THE BREEZE FOR SCLM SAMPLE CIGINI INPUT. *
* PLEASE MODIFY TO MEET YOUR NAMING STANDARDS. *
* ---------------------------------------------------- *
DEFINE COMMON SECTION
  PRODUCT LOADLIB = 'BZZ.SBZZLOAD'
  WORK UNIT = tdisk
 \begin{array}{lll} \text{WORK } \text{UNIT} & = tdis \\ \text{VIO } \text{UNIT} & = \text{VIO} \end{array}JAVASERVERCONTROL DSNAME = 'BZZ.SBZZJAVA'
                MEMBER = BZZ$CNTL
continued on next page...
```
*Figure 3. BZZSMJ04 (part 1)*

```
DEFINE BRSCLM SECTION
 PASSWORD = 'password'
 VSAM DSNAME = 'BZZ.SBZZPKG.DATABASE'
//*-------------------------------------------------------------------*
\frac{1}{x} *
//* STEP 2: ASSEMBLE THE CIGINI INPUT CREATED IN STEP 1. *
\frac{1}{x} *
//* NOTE: CHOOSE THE DESTINATION OF YOUR CIGINI FILE. \star *
\frac{1}{x} *
//*-------------------------------------------------------------------*
//* ASMA90 (HL-ASM)
1/* IEV90 (ASSEMBLER-H)
//ASM EXEC PGM=ASMA90,
// REGION=3072K,
\frac{1}{2} COND=(0,NE),
// PARM='NODECK,OBJECT,NOTERM,LIST,XREF(SHORT)'
//SYSIN DD DSN=&&TEMP,DISP=(OLD,DELETE)
//SYSLIB DD DSN=SYS1.MACLIB,DISP=SHR
//SYSLIN DD DSN=&&SYSLIN,
// UNIT=tdisk,SPACE=(TRK,(3,5)),
// DISP=(NEW,PASS,DELETE),
// DCB=(RECFM=FB,LRECL=80,BLKSIZE=3200)
//SYSPUNCH DD DUMMY
//SYSUT1 DD UNIT=tdisk,SPACE=(TRK,(5,15))
//SYSPRINT DD SYSOUT=*
//*-------------------------------------------------------------------*
\frac{1}{x} *
//* STEP 3: LINK EDIT THE CIGINI MODULE. *\frac{1}{x} *
//*-------------------------------------------------------------------*
//LINK EXEC PGM=IEWL,
// REGION=2048K,
// PARM='LIST,NCAL,XREF,LET,RENT,REUS',
// COND=(0,NE)
//SYSPRINT DD SYSOUT=*
//SYSLIN DD DSN=&&SYSLIN,
// DISP=(OLD,DELETE,DELETE)
//SYSLMOD DD DSN=BZZ.SBZZLOAD(CIGINI),DISP=SHR
//SYSUT1 DD UNIT=tdisk,SPACE=(TRK,(5,15))
```
*Figure 4. BZZSMJ04 (part 2)*

# **CIGINI sections**

The CIGINI text, shown in [Figure](#page-23-0) 2 on page 12, contains the options necessary for running Breeze using the sample database created in "Step 3. Set up the [Breeze](#page-22-0) sample [database"](#page-22-0) on page 11. The CIGINI text is divided into these sections:

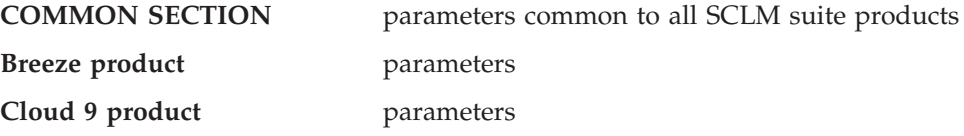

The COMMON Section describes parameters that are required by all SCLM suite products. Inclusion of additional sections is dependent upon the SCLM suite products that you are installing.

### **Define common section**

 $\begin{array}{c} \hline \end{array}$ 

 $\vert$  $\sf I$  $\vert$ | |  $\begin{array}{c} \hline \end{array}$  $\vert$ 

This section is always required.

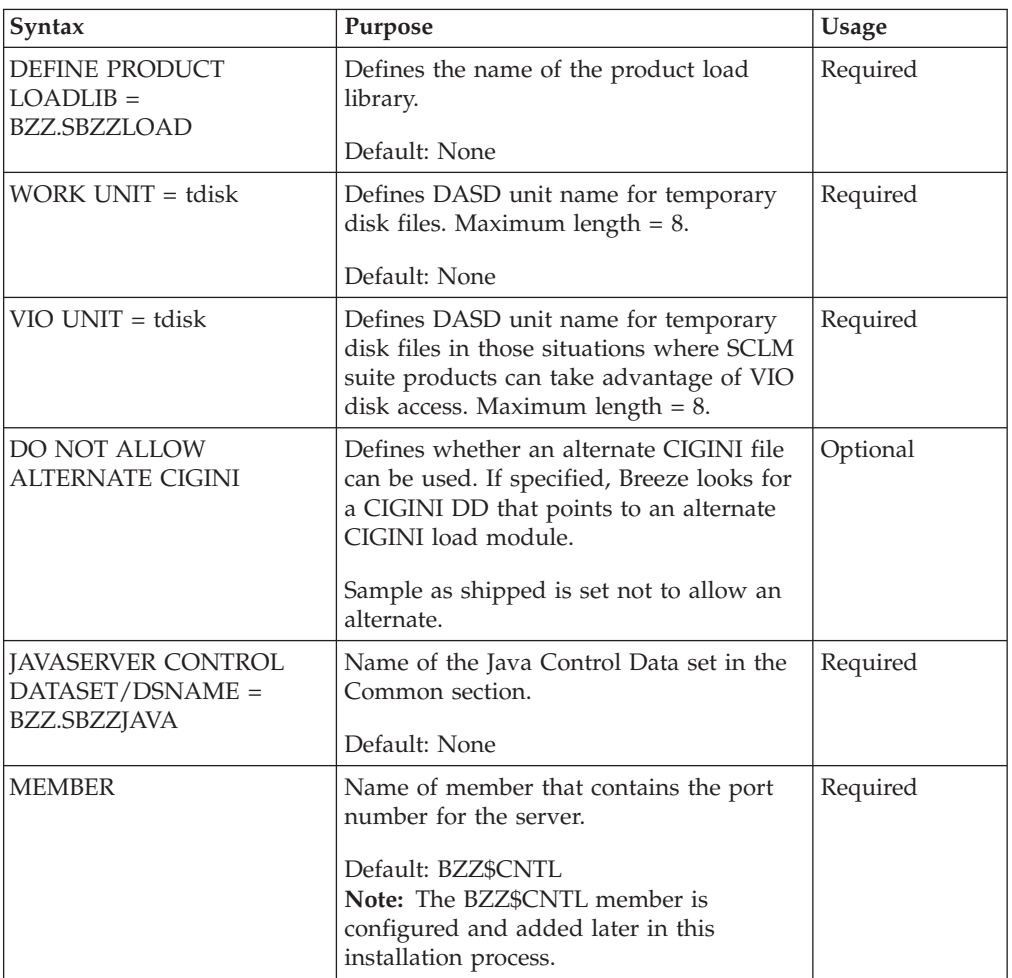

### **Define Breeze section**

This section describes parameters required by the IBM Breeze for SCLM product.

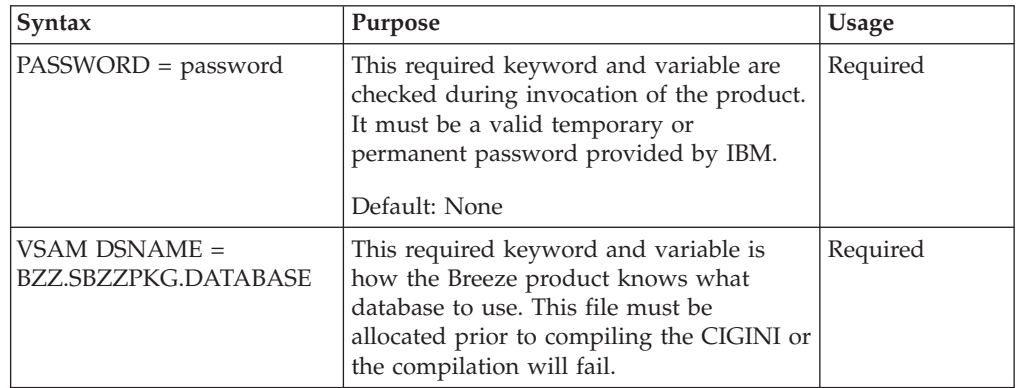

<span id="page-27-0"></span>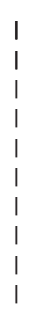

|

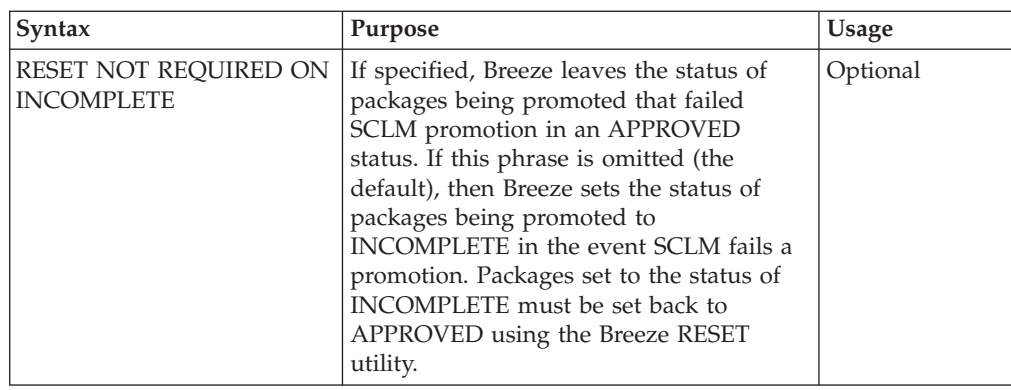

# **Define Cloud 9 section**

*Table 4. Define Cloud 9 Section*

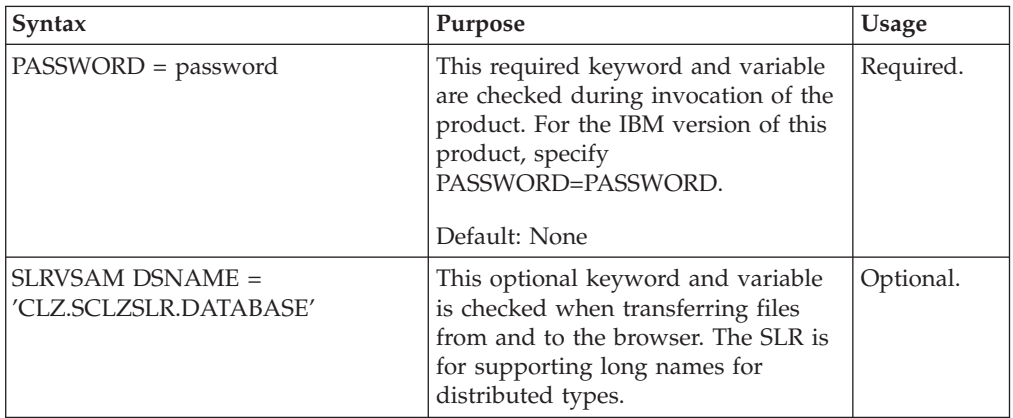

# **Step 6. Set up database backup and restore jobs**

The VSAM files used by Breeze require regular maintenance and monitoring. In this step you will set up the database backup and maintenance job for the Breeze Package database. Note that this job will need to be implemented for all Breeze databases. The JCL member to accomplish this (BZZSMJ05) is located in the SBZZJCL data set.

### <span id="page-28-0"></span>**Modify BZZSMJ05**

```
//**(JOBCARD)
//**
//* ----------------------------------------------------------------- *
//* NAME: BZZSMJ05
//* PURPOSE: THE PURPOSE OF THIS JCL IS REORG AND REBUILD THE *
//* BREEZE FOR SCLM DATABASE.
//* ---------------------------------------------------------------- *
\frac{1}{x} *
//* MODIFY THIS JCL TO MEET YOUR SITE REQUIREMENTS IN THE FOLLOWING
\frac{7}{4} WAYS.
\frac{1}{x} *
1) INCLUDE A JOBCARD *//* 2) CHANGE FLHQ1 AS PER WORKSHEET. *
//* 3) CHANGE DVOLSER TO THE VOL SER OF THE DISK USED TO *
//* STORE THE BREEZE DATABASE.
\frac{1}{*} 4) CHANGE DUNIT AS PER WORKSHEET.
//* 5) CHANGE TDISK AS PER WORKSHEET. *
//* 6) CUSTOMIZE STEP2 AND STEP3 TO INCLUDE YOUR PACKAGE *
//* REGISTRY CONTROL FILE NAME.
//* 7) SIZE THE BOTH THE STEP2 SPACE PARAMETERS AND THE *
//* STEP3 SPACE PARAMETERS TO REFLECT PRODUCTION DATA *
1/* BASE SIZE.
//* ----------------------------------------------------------------- *
\frac{1}{x} *
//* STEP1: DELETE THE OLD VERSION OF THE BACKUP, IF IT EXISTS.
//* DELETE THE OLD VERSION OF THE SORT FILE. IF IT EXISTS.
//* STEP2: CREATE A SEQUENTIAL BACKUP OF THE PACKAGE DATABASE USING *
//* STANDARD IDCAMS REPRO SERVICES.DATA ONLY. *
//* STEP3: SORT THE DATA, OMITTING '..DEL' TYPE RECORDS. *
//* STEP4: DELETE, DEFINE, AND REPRO THE PACKAGE DATABASE.
\frac{1}{x} *
//* ----------------------------------------------------------------- *
//* ----------------------------------------------------------------- *
\frac{1}{x} *
//* STEP1: DELETE THE OLD VERSION OF THE BACKUP, IF IT EXISTS.
\frac{1}{x} *
//* ----------------------------------------------------------------- *
//STEP1 EXEC PGM=IDCAMS
//SYSPRINT DD SYSOUT=*
//SYSIN DD *
    DELETE 'flhq1.PACKAGE.SEQ' PURGE
    DELETE 'flhq1.PACKAGE.SORT2' PURGE
    IF MAXCC <= 8 THEN DO
     SET MAXCC = 0
     SET LASTCC = 0
    END
continued on next page...
```
*Figure 5. BZZSMJ05 (part 1)*

```
//* ----------------------------------------------------------------- *
\frac{1}{x} *
//* STEP2: CREATE A SEQUENTIAL BACKUP OF THE PACKAGE DATABASE USING *
//* STANDARD IDCAMS REPRO SERVICES.
\frac{1}{x} *
//* ----------------------------------------------------------------- *
//STEP2 EXEC PGM=IDCAMS,
\frac{1}{2} COND=(0, LT)//OUTDD02 DD DSN=flhq1.PACKAGE.SEQ,DISP=(NEW,CATLG,DELETE),
// UNIT=dunit,SPACE=(CYL,(10,5),RLSE),
// DCB=(RECFM=VB,LRECL=724,BLKSIZE=6160)
//INDD02 DD DSN=BZZ.SBZZPKG.DATABASE.DATA,DISP=OLD,
// AMP='BUFNI=10,BUFND=10'
//SYSPRINT DD SYSOUT=*
//SYSIN DD *
REPRO IFILE(INDD02) OFILE(OUTDD02)
/*
//* ----------------------------------------------------------------- *
\frac{1}{x} *
//* STEP3: SORT THE DATA AND DELETE ALL RECORDS THE QUALIFY FOR A *//* LOGICAL DELETE. *
\frac{1}{x} *
//* ----------------------------------------------------------------- *
//STEP3 EXEC PGM=SORT,
// COND=(0,LT)
//SORTIN DD DSN=flhq1.PACKAGE.SEQ,DISP=SHR
//SORTOUT DD DSN=flhq1.PACKAGE.SORT2,DISP=(NEW,CATLG,DELETE),
// UNIT=dunit,SPACE=(CYL,(10,5),RLSE),
// DCB=(RECFM=VB,LRECL=724,BLKSIZE=6160)
//SORTWK01 DD UNIT=tdisk,SPACE=(CYL,(25,25))
//SORTWK02 DD UNIT=tdisk,SPACE=(CYL,(25,25))
//SORTWK03 DD UNIT=tdisk,SPACE=(CYL,(25,25))
//SORTWK04 DD UNIT=tdisk,SPACE=(CYL,(25,25))
//SYSPRINT DD SYSOUT=*
//SYSOUT DD SYSOUT=*
//SYSIN DD *
 SORT FIELDS=(5,80,CH,A)
 OMIT COND=(85,2,CH,EQ,X'0000',&,87,3,CH,EQ,C'DEL')
 RECORD TYPE=V,LENGTH=(724,,,80)
 SUM FIELDS=NONE
/*
continued on next page...
```
*Figure 6. BZZSMJ05 (part 2)*

```
//* ----------------------------------------------------------------- *
\frac{1}{x} *
//* STEP4: DELETE AND DEFINE THE CURRENT PACKAGE DATABASE, REPRO *
1/* THE BACKUP INTO THE NEW FILE.
\frac{1}{x} *
//* ----------------------------------------------------------------- *
//* ----------------------------------------------------------------- *
\frac{1}{x} *
//* DO NOT MODIFY THE VSAM PARAMETERS PROVIDED IN THIS JCL. DOING SO *
//* WILL PRODUCE UNEXPECTED RESULTS FROM THE BREEZE FOR SCLM *
//* APPLICATION.
\frac{1}{x} *
//* ----------------------------------------------------------------- *
//STEP4 EXEC PGM=IDCAMS,
// COND=(0,LT)
//SYSPRINT DD SYSOUT=*
//INDD01 DD DSN=flhq1.PACKAGE.SORT2,DISP=SHR
//SYSIN DD *
DELETE BZZ.SBZZPKG.DATABASE
DEFINE CLUSTER -
   (NAME('BZZ.SBZZPKG.DATABASE') -
        SPEED UNIQUE FREESPACE(30 30) -
   TRACKS(60 40) -
   VOLUMES(dvolser) -
   SHR(4 \ 3) -KEYS(80 0) -
   RECORDSIZE(80 720)) -
 DATA (CISZ(16000)) -
 INDEX (CISZ(4096))
REPRO INFILE(INDD01) OUTDATASET('BZZ.SBZZPKG.DATABASE')
/*
//* ----------------------------------------------------------------- *
11* EXPAND THE INDEX TO 2 LEVELS
//* ----------------------------------------------------------------- *
//STEP5 EXEC PGM=BZZVSM2L,PARM='BZZ.SBZZPKG.DATABASE'
//STEPLIB DD DSN=BZZ.SBZZLOAD,DISP=SHR
1/*
```
*Figure 7. BZZSMJ05 (part 3)*

# <span id="page-31-0"></span>**Checkpoint Two**

At this point the demo database should be created and populated and the CIGINI initialization module should be created and stored in the product load library.

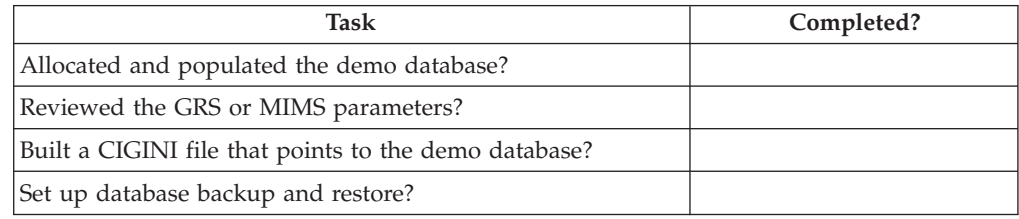

# <span id="page-32-0"></span>**Chapter 5. Steps to Checkpoint Three**

# **Step 7. Customize the CTS server JCL and supporting control files**

## **Step 7a. Modify BZZSMSRV**

The Breeze TCP/IP server (also known as the CTS server) is an application specially designed to support the Breeze Web interface.

### **JCL to invoke the Breeze CTS server**

The JCL member to invoke the CTS server (BZZSMSRV), shown in [Figure](#page-33-0) 8 on [page](#page-33-0) 22, is located in the SBZZJCL data set.

**Attention:** It is important that BZZSMSRV (as well as BZZSMPKG and BZZSMPRT) be reviewed for non-standard JCL issues.

### **Authorized data set requirement**

The CTS server must run from an authorized library due to RACROUTE calls made at logon time. If the target load library is not an authorized data set, then you must copy the target load library into the authorized library for server execution.

### **Security considerations**

If you are running Breeze as a started task, it will be necessary to give the Breeze Server the authority to submit jobs on behalf of the logged on Breeze user. Behind the scenes, Breeze submits batch jobs to perform voting and browsing tasks. In RACF or whichever security package you are using, you must give Breeze authority to submit a users jobs by creating a SURROGAT for each user that will use the Breeze server to vote or to browse members. For example, when listed in RACF the SURROGAT class output looks as follows:

```
CLASS NAME
----- ----
SURROGAT DOHERTL.SUBMIT
LEVEL OWNER UNIVERSAL ACCESS YOUR ACCESS WARNING
----- -------- ---------------- ----------- -------
00 DOHERTL
INSTALLATION DATA
-----------------
TO ALLOW BREEZE SUBMITS
APPLICATION DATA
----------------
NONE
AUDITING
--------
FAILURES(READ)
NOTIFY
------
NO USER TO BE NOTIFIED
```
### <span id="page-33-0"></span>**Timeout parameter**

Note, also, that this job MUST NOT TIME OUT. If the job is being run in batch, then you must specify a time parameter of TIME=NOLIMIT on the job card. This job can also be made a started task.

### **Sample JCL to start the CTS server**

```
//* (JOBCARD)//*------------------------------------------------------------------
//* NAME....: BZZSMSRV<br>//* PURPOSE : JCL TO INVOKE THE BREEZE FOR SCLM SERVER. 7/20/01
      PURPOSE : JCL TO INVOKE THE BREEZE FOR SCLM SERVER.
1/\star//*------------------------------------------------------------------
//*
//* ** **
//* ** PRODUCT INSTALLATION/SETUP ISSUES **
//* ** **
//* THE FOLLOWING IS A LIST OF MODIFICATIONS REQUIRED DURING PRODUCT
//* INSTALLATION AND INITIAL SETUP:
\frac{1}{x}1. INCLUDE A VALID JOB CARD
//* 2. MAKE SURE THE TCP LIBRARY IS INCLUDED IN THE
//* STEPLIB (OR LINKLIST) AND THAT IT IS APF AUTHORIZED.
//* 3. INCLUDE THE THREE DD FILES NEEDED FOR BATCH //* 30B SUBMISSION:
//* JOB SUBMISSION:<br>//* CIGSMPKG - BRI
          CIGSMPKG - BREEZE PACKAGE SHELL
//* CIGSMPRT - BREEZE PRINT SERVICES SHELL
//* CIGINRDR - INTERNAL READER
//**********************************************************************
//* PRINT CIGINI VALUES
//**********************************************************************
//PRINTINI EXEC PGM=BZZNTINI
//STEPLIB DD DSN=BZZ.SBZZLOAD,DISP=SHR <==BREEZE PRODUCT LIB
// DD DSN=TCPIP.SEZATCP,DISP=SHR
//CIGPRINT DD SYSOUT=*
//**********************************************************************
//* SERVER JCL
//**********************************************************************
//CIGLISTN EXEC PGM=BZZLISTN
//STEPLIB DD DSN=BZZ.SBZZLOAD,DISP=SHR <==BREEZE PRODUCT LIB
// DD DSN=TCPIP.SEZATCP,DISP=SHR
//*- - - - - - - - - - - - - - - - - - - - - - - - - - - - - - - - - -
//CIGJAVA DD DSN=BZZ.SBZZJAVA,DISP=SHR
//CIGLOG DD SYSOUT=*
//CIGOUT DD SYSOUT=*
//*- - - - - - - - - - - - - - - - - - - - - - - - - - - - - - - - - -
//CIGINRDR DD SYSOUT=(A,INTRDR),DCB=(LRECL=80,BLKSIZE=800,RECFM=FB)
//CIGSMPKG DD DSN=BZZ.SBZZJCL(BZZSMPKG),DISP=SHR
//CIGSMPRT DD DSN=BZZ.SBZZJCL(BZZSMPRT),DISP=SHR
//*
//*- - - - - - - - - - - - - - - - - - - - - - - - - - - - - - - - - -
//* TO TURN ON INTERNAL TRACES UNCOMMENT THE FOLLOWING DD STATEMENTS
//* DO NOT RUN IN PRODUCTION WITH THE TRACES TURNED ON. THE TRACES
//* WILL CAUSE PERFORMANCE PROBLEMS.
//*- - - - - - - - - - - - - - - - - - - - - - - - - - - - - - - - - -
//*CIGXLSTN DD SYSOUT=*
//*CIGXSUBT DD SYSOUT=*
//*CIGFTP DD SYSOUT=*
//*- - - - - - - - - - - - - - - - - - - - - - - - - - - - - - - - - -
```
*Figure 8. BZZSMSRV*

# <span id="page-34-0"></span>**Step 7b. Review the BZZSMPKG and BZZSMPRT browser JCL shells**

### **JCL for job submission from the Breeze CTS server**

There are two JCL shells pointed to by the BZZSMSRV: BZZSMPKG and BZZSMPRT. These members are JCL shells that set certain controls used by Breeze to submit SCLM print and batch package jobs. Please review the job card portion of the JCL members to verify that the job card information is correct for your installation.

Note also the following:

- 1. The job name **must** remain **JC1** . The CTS server builds the job name from browser data.
- 2. If your installation requires a password for e-mail or TSO SEND, or if, for authorization reasons, you need to submit a job with a different user ID, use the jobcard options in the **Alternative** section of the JCL listed below.
- 3. If the BZZSMPRT and BZZSMPKG JCL shells do not include a *//JC1 USERID,PASSWORD* directive, then the job submitted through the server may have to be owned by the server id. Please review the job submission security issues with your security administrator to see how security is set up for your installation. This will determine how the jobcard on the BZZSMPRT and BZZSMPKG needs to be defined.

### <span id="page-35-0"></span>**BZZSMPKG**

The following BZZSMPKG JCL shell is located in the SBZZJCL target library.

```
//JC1 JOB (ACCT#),'NAME',CLASS=A,REGION=4096K,
// MSGCLASS=H,MSGLEVEL=(1,1),
//JC1_USER,PASSWORD
//* -----------------------------------------------------------------
//* NAME: BZZSMPKG
//* PURPOSE: JCL TO SUBMIT VOTES FOR BREEZE FOR SCLM FROM BROWSER.
//*-------------------------------------------------------------------
//* JOB CARD USAGE NOTE:
//* THE FOLLOWING JOB CARD INFORMATION WILL BE REPLACED BY BREEZE.
//* WHEN THE BROWSER JCL SHELLS ARE USED.
//* //JC1 IS REPLACED WITH USERID PLUS A J
//* //JC1_USER OR //JC1_USER,PASSWORD MUST BE THE LAST JOB STATEMENT.
//* THESE DIRECTIVES WILL BE REPLACED WITH // USER=USERID OR
//* // USER=USERID,PASSWORD.
//*-------------------------------------------------------------------
1/*//* ** **
//* ** PRODUCT INSTALLATION/SETUP ISSUES **
//* ** ** ** ** **
//* THE FOLLOWING IS A LIST OF MODIFICATIONS REQUIRED DURING PRODUCT
//* INSTALLATION AND INITIAL SETUP:
//*<br>//*
//* 1. IMPORTANT!! LEAVE JOB NAME AS //JC1. SERVER EXPECTING<br>//* TO BUILD JOB NAME FROM BROWSER DATA.
\frac{7}{*} TO BUILD JOB NAME FROM BROWSER DATA.<br>\frac{7}{*} 2. IMPORTANT!! THE //CIGIN DD MUST REMA
      2. IMPORTANT!! THE //CIGIN DD MUST REMAIN AN INSTREAM
//* DD CARD. THE SERVER WILL BE BUILDING THE SYNTAX AND
//* INSERTING.
\frac{1}{*} 3. DETERMINE WHICH JOBCARD YOUR SITE WILL REQUIRE<br>\frac{1}{*} 4. INCLUDE VALID JOB CARD INFORMATION (ACCT#. CL
       4. INCLUDE VALID JOB CARD INFORMATION ( ACCT#, CLASS, ETC)
//* 5. CHANGE THE STEPLIB TO POINT TO THE
//* CURRENT BREEZE PRODUCT LIBRARIES AT THE YOUR INSTALLATION.
1/*//********************************************************************
//* BATCH PACKAGE JCL SHELL FOR BROWSER.
//* POINT TO THIS MEMBER IN THE BZZSMSRV SERVER JCL ( DD=CIGSMPKG)
//********************************************************************
//VOTE EXEC PGM=BZZSAPV1,DYNAMNBR=1500
//STEPLIB DD DSN=BZZ.SBZZLOAD,
// DISP=SHR
//SYSTERM DD SYSOUT=*
//SYSPRINT DD SYSOUT=*
//********************************************************************
//* PACKAGE SCL REQUEST DATASET.
//* INSTREAM DATA BUILT BY THE SERVER. DO NOT CHANGE DD CIGIN.
//********************************************************************
//CIGIN DD *
/*
//CIGLOG DD SYSOUT=*
//CIGRPT DD SYSOUT=*
```
*Figure 9. BZZSMPKG*

### **BZZSMPRT**

The following BZZSMPRT JCL shell is located in the SBZZJCL target library. Note that this member is actually the standard SCLM batch JCL plus formatting and file return steps.

Because this is SCLM batch JCL, the **CMD0** step requires knowledge of the full suite of ISPF/SCLM data sets typically included in TSO batch. These data sets
#### **Step 7. Customize the CTS server JCL and supporting control files**

should have been identified in "Step 2. [Implement](#page-19-0) site standards" on page 8 as the ISPF/SCLM site specific data set names. Please refer to ["ISPF/SCLM](#page-19-0) data set [names"](#page-19-0) on page 8 for this information.

#### **BZZSMPRT**

```
//JC1 JOB (ACCT#),'NAME',CLASS=A,REGION=4096K,
// MSGCLASS=H,MSGLEVEL=(1,1),
//JC1_USER,PASSWORD
//* ------------------------------------------------------------------
//* NAME: BZZSMPRT
\frac{1}{*} PURPOSE: JCL TO SUBMIT PRINT, CHANGES OR ACCOUNTING REQUESTS.<br>\frac{1}{*} RETURNS A FILE TO THE SERVER, WHICH IS WAITING FOR T
\frac{7}{*} RETURNS A FILE TO THE SERVER, WHICH IS WAITING FOR THE \frac{7}{*}FILE FOR A PREDETERMINED AMOUNT OF TIME.
//*--------------------------------------------------------------------
//* JOB CARD USAGE NOTE:
//* //JC1 IS REPLACED WITH USERID PLUS A J
//* //JC1 USER OR //JC1 USER, PASSWORD MUST BE THE LAST JOB STATEMENT.
//* THESE DIRECTIVES WILL BE REPLACED WITH // USER=USERID OR
//* // USER=USERID,PASSWORD.
//*--------------------------------------------------------------------
//*
//* ** **
//* ** PRODUCT INSTALLATION/SETUP ISSUES **
//* ** **
//* THE FOLLOWING IS A LIST OF MODIFICATIONS REQUIRED DURING PRODUCT
//* INSTALLATION AND INITIAL SETUP:
\frac{1}{1-x}1. IMPORTANT!! LEAVE JOB NAME AS //JC1. SERVER EXPECTING
//* TO BUILD JOB NAME FROM BROWSER DATA.
\frac{1}{\ast} 2. MODIFY THE DIRECTIVE HLQ1=FLHQ1 TO TELL THE SERVER THE \frac{1}{\ast}HIGH LEVEL QUALIFIER FOR TEMPORARY FILES. THE SERVER WILL
//* GENERATE THE ACTUAL DATASET USING THE FOLLOWING NAMING
//* STANDARD: FLHQ1.USERID.DYYMMDD.THHMM
           9/12/2001 &SYSUID IS NOW SUPPORTED AS THE FIRST NODE.
1/*//* 3. IMPORTANT!! THE VARIOUS PROC OVERRIDE STATEMENTS AT THE //* END OF THIS MEMBER MUST REMAIN IN THE ORDER THAT THEY
\frac{7}{*} END OF THIS MEMBER MUST REMAIN IN THE ORDER THAT THEY<br>\frac{7}{*} APPEAR AND MUST RETAIN THEIR NAMES AS GIVEN. THESE SG
           APPEAR AND MUST RETAIN THEIR NAMES AS GIVEN. THESE SCLM
//* INPUT STREAMS ARE CREATED BY THE SERVER IN RESPONSE TO //* THE REQUEST FROM THE BROWSER.
           THE REQUEST FROM THE BROWSER.
//* 4. INCLUDE VALID JOB CARD INFORMATION (ACCT#, CLASS, ETC)
//* 5. MODIFY UNIT=TDISK AS PER WORKSHEET.
\frac{7}{*} 6. MODIFY UNIT=DUNIT AS PER WORKSHEET.<br>\frac{7}{*} 7. VERIFY THAT THE CMD0 STEPLIB HAS BC
     7. VERIFY THAT THE CMDO STEPLIB HAS BOTH THE
//* CURRENT ISPF/SCLM AND BREEZE PRODUCT LIBRARIES.
//* 8. THIS JCL REQUIRES THE FULL SUITE OF ISPF/SCLM
//* LIBRARIES TO BE INCLUDED IN THE CMD0 STEP. PLEASE REVIEW
//* THE LIBRARY NAMES WITH THE PERSON HOW MAINTAINS THE
\frac{7}{*} LOGON PROC FOR SCLM ACCESS. THE CURRENT NAMES LISTED \frac{7}{*} MAY NOT BE VALID FOR YOUR ENVIRONMENT.
         MAY NOT BE VALID FOR YOUR ENVIRONMENT.
1/\star//*********************************************************************
\frac{1}{x} *
//********************************************************************
//BRSCLM PROC
//GENER0 EXEC PGM=IEBGENER
//SYSPRINT DD SYSOUT=*
//SYSIN DD DUMMY
//SYSUT1 DD DUMMY
//SYSUT2 DD DSN=&&CLIST0(TEMPNAME),UNIT=TDISK,
// SPACE=(TRK,(1,1,2),RLSE),
// DISP=(NEW,PASS),
// DCB=(LRECL=80,BLKSIZE=20400,DSORG=PO,RECFM=FB)
//******************************************************************
//CMD0 EXEC PGM=IKJEFT01,REGION=4096K,TIME=1439,DYNAMNBR=200
//******************************************************************
```
#### **Step 7. Customize the CTS server JCL and supporting control files**

```
//* STEPLIB LIBRARIES (BREEZE AND SCLM PRODUCTS)
//******************************************************************
//STEPLIB DD DSN=BZZ.SBZZLOAD,DISP=SHR
// DD DSN=ISP.SISPLPA,DISP=SHR
1/*//******************************************************************
//* ISPF LIBRARIES
//******************************************************************
//ISPMLIB DD DSN=BZZ.SBZZMENU,DISP=SHR
// DD DSN=ISP.SISPMENU,DISP=SHR
1/*//ISPSLIB DD DSN=BZZ.SBZZSENU,DISP=SHR
// DD DSN=ISP.SISPSENU,DISP=SHR
        DD DSN=ISP.SISPSLIB,DISP=SHR
1/*
//ISPPLIB DD DSN=BZZ.SBZZPENU,DISP=SHR
// DD DSN=ISP.SISPPENU,DISP=SHR
//*
//ISPTLIB DD UNIT=VIO,DISP=(NEW,PASS),SPACE=(CYL,(1,1,5)),
// DCB=(LRECL=80,BLKSIZE=19040,DSORG=PO,RECFM=FB),
// DSN=<br>// DD DSN=ISP.SISPTENU.DISP=SHR<br>// DD DSN=ISP.SISPTENU.DISP=SHR
         DD DSN=ISP.SISPTENU,DISP=SHR
1/*//ISPTABL DD UNIT=VIO,DISP=(NEW,PASS),SPACE=(CYL,(1,1,5)),
// DCB=(LRECL=80,BLKSIZE=19040,DSORG=PO,RECFM=FB),
                                  TEMPORARY TABLE LIBRARY
//*
//ISPPROF DD UNIT=VIO,DISP=(NEW,PASS),SPACE=(CYL,(1,1,5)),
// DCB=(LRECL=80,BLKSIZE=19040,DSORG=PO,RECFM=FB),
// DSN= TEMPORARY TABLE LIBRARY
1/*
//ISPLOG DD SYSOUT=*,
// DCB=(LRECL=120,BLKSIZE=2400,DSORG=PS,RECFM=FB)
//*
//ISPCTL1 DD DISP=NEW,UNIT=VIO,SPACE=(CYL,(1,1)),
// DCB=(LRECL=80,BLKSIZE=800,RECFM=FB) TEMPORARY FILE
//SYSTERM DD SYSOUT=*
//CIGVTRAX DD SYSOUT=*
//CIGTRACE DD DUMMY
//CIGLOG DD SYSOUT=*
//*
//******************************************************************
//* TEMPORARY CLIST CONTAINING COMMAND TO BE EXECUTED
//******************************************************************
//SYSPROC DD DSN=&&CLIST0,DISP=(OLD,DELETE)
// DD DSN=BZZ.SBZZCLIB,DISP=SHR
// DD DSN=ISP.SISPCLIB,DISP=SHR CLIST LIBRARY OW01230
// DD DSN=SYS1.CLIST,DISP=SHR CLIST LIBRARY OW01230
//*
//******************************************************************
//* BUILD USER EXIT OUTPUT FILE
//******************************************************************
//BLDEXIT DD DUMMY
//******************************************************************
//* OUTPUT CARD
//******************************************************************
//BLDREPT DD DUMMY
//BLDLIST DD DUMMY
//BLDMSGS DD DUMMY
//SYSPRINT DD SYSOUT=(*)
//******************************************************************
//* NLS TABLE AND TRANSLATION TABLE NAME FILE
//******************************************************************
//ZFLMDD DD DUMMY
//******************************************************************
//* SCLMCMD FILES
//******************************************************************
```

```
//FLMMSGS DD SYSOUT=(*)
//******************************************************************
//* TSO OUTPUT FILE
//******************************************************************
//SYSTSPRT DD SYSOUT=(*)
//******************************************************************
//* TSO INPUT FILE
//******************************************************************
//SYSTSIN DD DUMMY
//******************************************************************
//* SUPERC OR IEBCOPY INPUT FILES
//******************************************************************
//NEWDD DD DUMMY
//OLDDD DD DUMMY
//SYSIN DD DUMMY
//******************************************************************
//* DESIGNATED OUTPUT &&DSN NAME.
//* THE ACTUAL DDNAME CHANGES WITH FUNCTION.
//******************************************************************
//CIGTEMP DD DSN=&&CIGTEMP,
// DISP=(NEW,PASS),
// UNIT=TDISK,SPACE=(TRK,(45,45))
//******************************************************************
//* GENERAL FORMAT STEP
//* PGM NAME IS DYNAMICALLY GENERATED
//******************************************************************
//FORMAT EXEC PGM=BZZFBR14
//STEPLIB DD DSN=BZZ.SBZZLOAD,DISP=SHR
//CIGIN DD DUMMY
//SYSIN DD DSN=&&CIGTEMP,DISP=(OLD,PASS)
//******************************************************************
//* THE OUTPUT FILE NAME MUST BE CIGPRINT.
//* THE DATASET NAME WILL BE BUILT DYNAMICALLY BASED ON USERID,
//* DATE AND TIME. THIS FILE DEFINITION MUST BE MODELED AFTER THE
//* FOLLOWING JCL. THE HLQ1= PARAMETER MUST BE ON THE FIRST LINE OF
//* CIGPRINT DD AND IT MUST BE THE ONLY PARAMETER ON THE LINE.
//* THE GENERATED NAME OF THE FILE WILL BE:
//* FLHQ1.USERID.DYYMMDD.THHMM
//******************************************************************
//* EFFECTIVE 9/12/2001 HLQ1=&SYSUID IS SUPPORTED. THIS USAGE WILL
//* CAUSE THE SERVER TO USER THE USERID AS THE FIRST NODE OF THE DSN.
//******************************************************************
//CIGPRINT DD HLQ1=FLHQ1
// DISP=(NEW,CATLG,KEEP),
// UNIT=DUNIT,SPACE=(TRK,(45,45)),
// DCB=(LRECL=133,BLKSIZE=26600,RECFM=FB)
1/*//******************************************************************
//* IF THE RETURN CODE IS HIGHER THAN ZERO, THEN SEND ERROR MESSAGES.
//* THE SYSOUT LINE BELOW WILL BE DISCARDED.
//* THE SYSOUT LINE WILL BE BUILT FROM THE DATASET NAME ALREADY
//* GENERATED IN A PREVIOUS STEP.
//******************************************************************
//IFERR IF (CMD0.RC > 4 | FORMAT.RC > 0) THEN
//ERROR EXEC PGM=LISTFILE
//STEPLIB DD DSN=BZZ.SBZZLOAD,DISP=SHR
//SYSIN DD DSN=&&CIGTEMP,DISP=(OLD,DELETE)
//SYSOUT DD DSN=*.FORMAT.CIGPRINT,
// DISP=MOD
//ENDIFERR ENDIF
//*
//BRSCLM PEND
//BREEZE EXEC PROC=BRSCLM
//*
//* THIS IS THE COMMAND INPUT THAT CREATES %TEMPNAME.
//* FIRST PORTION IS DYNAMICALLY CREATED BY SERVER.
1/*
```

```
//GENER0.SYSUT1 DD *
 SET ZISPFRC = &LASTCC
 ISPEXEC VPUT (ZISPFRC) SHARED
/*
1/*//* THIS IS ADDITIONAL SYSIN TYPE INPUT DEPENDENT UPON REQUEST TYPE.
1/*//CMD.ZFLMDD DD *ZFLMNLST=FLMNLENU ZFLMTRMT=ISR3278 ZDATEF=YY/MM/DD
/*
//CMD0.SYSTSIN DD *
 ISPSTART CMD(%TEMPNAME)
/*
//CMD0.SYSIN DD *
/*
//*
//* THIS IS ADDITIONAL CIGIN TYPE INPUT DEPENDENT UPON REQUEST TYPE.
//*
//FORMAT.CIGIN DD *
/*
1/*
```
## **Step 7c. Configure the Java CONTROL member - BZZ\$CNTL**

The Breeze product needs to know the port number to use for all communications between the server and browser, information that is completely determined by your systems personnel. Once you have this information, it must be added to the BZZ\$CNTL member in *BZZ.SBZZJAVA*.

The following member (BZZ\$CNTL) can be found in the SBZZJCL target library. Change the port number to reflect the one used by your installation and save BZZ\$CNTL to BZZ.SBZZJAVA.

PORT 1799

**Note:** Note again that the port number must be higher than 1024, as port numbers lower than 1024 are reserved for internal system services. If the port number in BZZ\$CNTL is incorrect, there will be an error message in the CIGLISTN trace dd stating that the communication path cannot be established on the port provided.

It is recommended that the Breeze port be reserved in TCP/IP for **Breeze use only**. Port reservation is generally handled by the network systems programmer and is implemented by updating the TCPIP.PROFILE data set.

Additionally, the port number provided in the BZZ\$CNTL sample member is only an example; the number that you use will likely be different.

### **Step 8. CTS server installation verification**

### **To test the CTS server:**

#### **Start the server**

- 1. Submit the BZZSMSRV job.
- 2. View the CIGOUT DD in the job output to verify that the port number listed matches the one you coded in "Step 7c. Configure the Java CONTROL member - BZZ\$CNTL." It should look like the output below.

20:59:37 FST0001I P390 20:59:37 FST0001I WE ARE USING THE FOLLOWING IP NUMBER 999,999,999,999 20:59:37 FST0001I WE WILL BE LISTENING ON PORT 00001799

#### **Shut down the server**

To quiesce the server job, enter one of the following commands (replace *cts-job-name* with your job name):

#### **If entered on an MVS console:**

F *cts-job-name*,X

#### **If entered via a console interface, such as SDSF:**

/F *cts-job-name*,X

**Attention:** Because the CTS server task utilizes the TCP/IP stack and a cancel does not always clean up storage, it is recommended that the MVS console command method be used over simply canceling the job. Issuing the console command will allow the CTS server job to end cleanly.

#### **Restart the server**

Re-submit the server JCL (BZZSMSRV) for the next test.

#### **Database considerations**

When the CTS server task is started, the Breeze package database is initialized and allocated to the CTS server task.

**Note:** Note that while the CTS server is running, users will not be able to delete, define, or reorganize the database.

# **Checkpoint Three**

At this point, you should have successfully completed the following tasks:

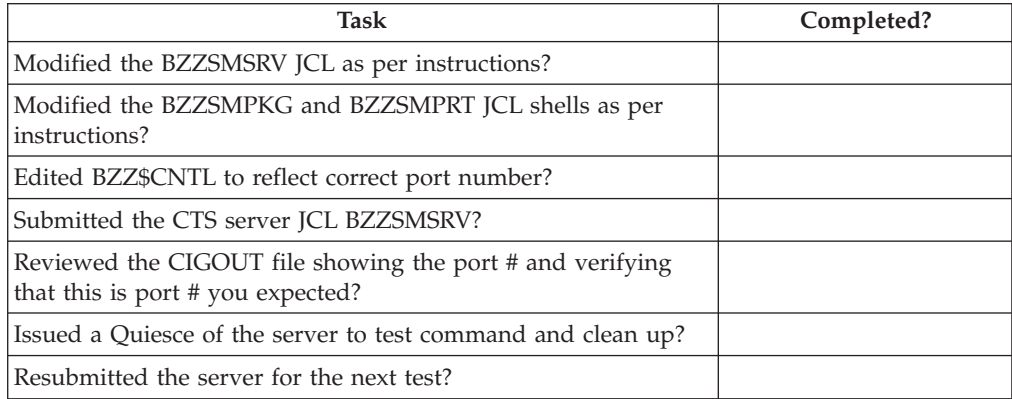

# **Chapter 6. Steps to Checkpoint Four**

# **Step 9. Customizing and testing the Breeze Web interface**

The Breeze Web interface allows users to view and vote on packages over the Web. The interface consists of a single HTML file and a Java applet. The HTML file acts as a container for the applet, allowing it to run inside a Web browser. To use the Breeze Web interface, users point their Web browsers to the HTML file at the Web address of your CTS server. The HTML file contains an <applet> tag that causes the browser to download the applet from your CTS server, and run the applet inside the browser.

In this step, you modify the <applet> tag in the sample HTML file (member BZZHTML in SBZZJCL) to refer to the Web address of your CTS server. Then you copy the modified HTML file to SBZZJAVA, renaming it to BRSCLM. Finally, you test the Breeze Web interface by pointing your browser to http://*ipaddr*:*port*/brsclm.html, logging in and viewing a list of packages in the sample Breeze package database.

### **BZZHTML**

A sample HTML file (BZZHTML) is included in the SBZZJCL target library. The only customization required is that you need to add your installation's host IP address and CTS server port number to the archive and codebase attributes of the <applet> tag, as shown below in bold.

**Attention:** Please review all HTML comments prior to making any changes.

#### **Step 9. Customizing and testing the Breeze Web interface**

```
<!doctype html public "-//w3c//dtd html 4.0 transitional//en">
<html>
<head>
  <meta http-equiv="Content-Type" content="text/html; charset=iso-8859-1">
  <meta name="GENERATOR" content="Mozilla/4.6 [en] (Win95; I)">
  <title>IBM Breeze for SCLM for OS/390</title>
</head>
<BODY BGCOLOR="#99CCFF">
<CFNTFR>\langle! >
<! ---------------------------------------------------------------- >
<! OW50793 RMCC - changes to internal comments, as conversion >
<! to ASCII is no longer required. >
\langle!
\leq! Modify ONLY the archive and codebase lines below.
<! ------------------------------------------------- >
\langle!
<! 1. Insert your ip-addr:port in the two commands. >
<! 2. Copy this BZZHTML member to the BZZ.SBZZJAVA target library >
<! with a new name of BRSCLM. >
<! 3. Please check that BZZ.SBZZJAVA is the JAVA control DSN >
\leq! pointed to by the CIGINI file.
<! ---------------------------------------------------------------- >
<body>
<applet CODE=Brsclm.class
archive="http://ip-addr:port/bzzibmja.jar"
codebase="http://ip-addr:port/"
WIDTH=700 HEIGHT=500></applet>
</body>
</html>
```
#### *Figure 10. BZZHTML*

After you have modified BZZHTML, you can either:

v Use the BZZSMJX3 member of SBZZJCL (below) to convert it into ASCII format and save it as member BRSCLM in SBZZJAVA.

or

- v Copy the modified BZZHTML member directly into SBZZJAVA, renaming it as member BRSCLM, without translating it into ASCII format.
- **Note:** ″No NUM″ must be specified before you save the BZZHTML member. If you convert it to ASCII with numbers, the HTML will not work. With no convert to ASCII, the line numbers will appear on the browser outside of the Breeze display.

The CTS server makes the BRSCLM member of SBZZJAVA available to Web browsers as brsclm.html (that is, the member name, plus the file extension ".html").

#### **Modify BZZSMJX3**

Modify the JCL as documented in BZZSMJX3 and submit the job. The SYSPRINT file will contain any information messages and a trace of lines converted from EBCDIC to ASCII.

```
\frac{1}{x} *
//* (JOBCARD)1/*//* ----------------------------------------------------------------- *
//* NAME: BZZSMJX3
//* PURPOSE: TRANSLATE BRZHTML TO BRSCLM.HTML IN ASCII. *
//* ----------------------------------------------------------------- *
\frac{1}{x} *
//* THE PURPOSE OF THIS JCL IS TO TRANSLATE THE BRZHTML FILES *
//* CONTAINING SITE SPECIFIC MODIFICATIONS INTO THE REQUIRED *//* NAMED BRSCLM.HTML IN ASCII FORMAT. *
\frac{1}{x} *
//* REQUIRED JCL MODIFICATION: *
//* 1) INCLUDE A JOBCARD
//* 2) MAKE SURE THAT THE SYSOUT DD NAME IS POINTING AT THE JAVA<br>//*      CONTROL DATASET IN YOUR CIGINI FILE.
    CONTROL DATASET IN YOUR CIGINI FILE.
//* 3) DO NOT CHANGE THE NAME OF THE MEMBER. IT IS REQUIRED TO BE
//* BRSCLM.
//* 4) MAKE SURE THE TCP LIBRARY IS INCLUDED IN THE STEPLIB *\frac{1}{x} *
//*********************************************************************
//* JCL FOR BRSCLM.HTML EBCDIC TO ASCII TRANSLATION.
//*********************************************************************
//ETOA EXEC PGM=BZZBETOA
//STEPLIB DD DISP=SHR,DSN=BZZ.SBZZLOAD <==BREEZE PRODUCT LIB
// DD DSN=TCPIP.SEZATCP,DISP=SHR
//SYSIN DD DSN=BZZ.SBZZJCL(BZZHTML),DISP=SHR
//SYSOUT DD DSN=BZZ.SBZZJAVA(BRSCLM),
// DISP=SHR
//SYSPRINT DD SYSOUT=*
```
*Figure 11. BZZSMJX3*

### **Test brsclm.html**

After creating the BRSCLM member in SBZZJAVA, point your Web browser to the brsclm.html file at your host IP address and CTS server port number: http://*ip-addr*:*port*/brsclm.html

The brsclm.html file downloads the Java applet and displays it inside your Web browser window. Depending on the speed of your network connection, it may take a few seconds for the Java applet to download from the host.

**Note:** Before attempting this test, ensure that your browser settings conform with those described in the *Setting up your Web browser* section in the **IBM Breeze for SCLM for z/OS User's Guide**.

### **Logging into Breeze and testing minimum functions**

When the Java applet has loaded, it displays a login prompt:

#### **Step 9. Customizing and testing the Breeze Web interface**

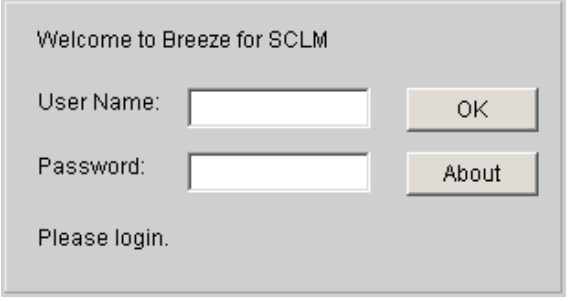

*Figure 12. Breeze login prompt*

Enter your TSO user ID and password, then click OK. The applet displays the main panel:

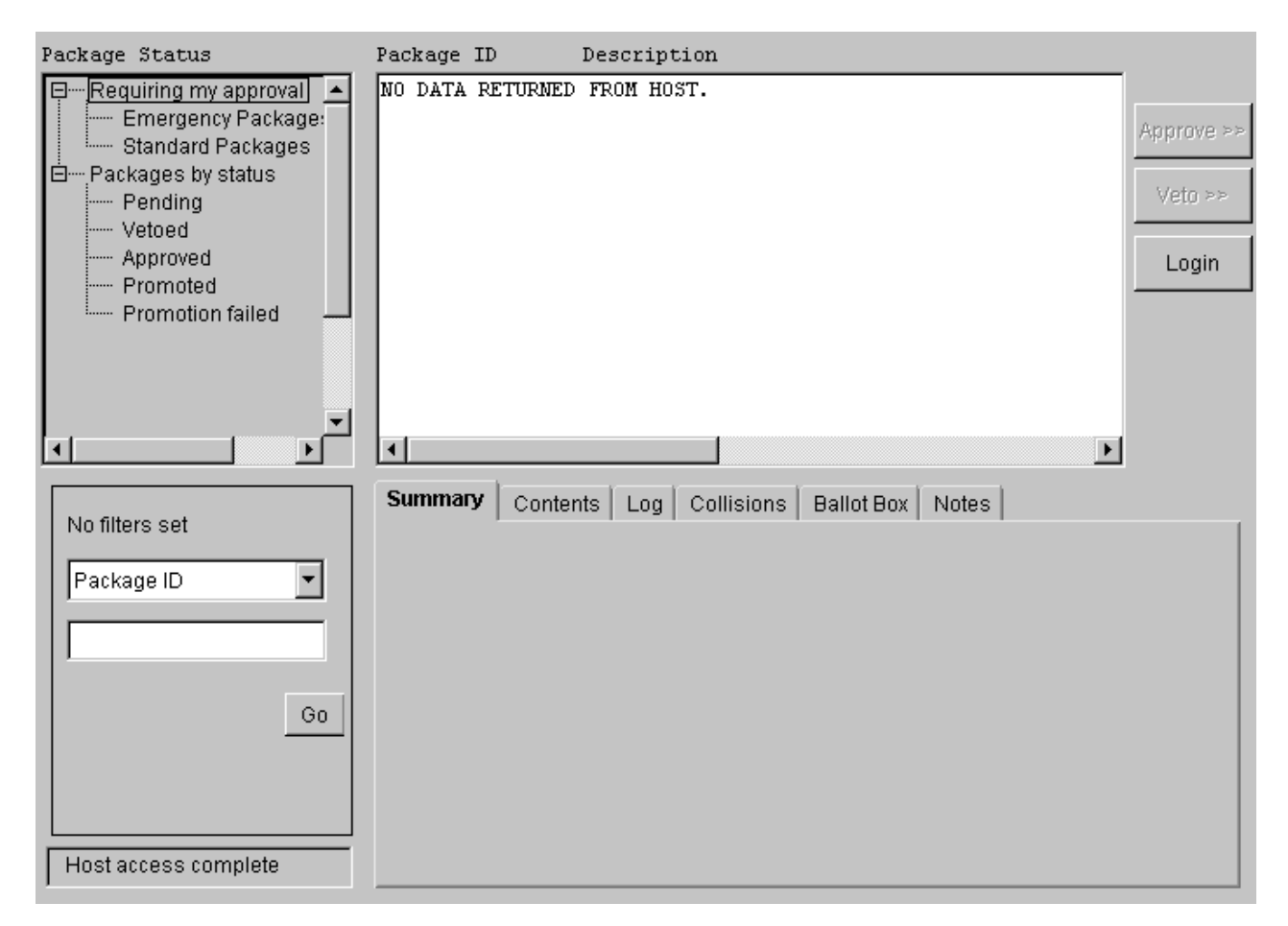

*Figure 13. Breeze main panel*

By default, when you login, the main panel displays a list of the packages that require your approval. However, because you have not yet been identified to Breeze as an approver, there are no packages for you to approve, so the main panel displays the message **NO DATA RETURNED FROM HOST.**

To test that the Java applet can access the package database:

1. Click **Packages by Status** at the top left of the main panel. The main panel should display a list of the packages in the sample database.

- 2. Click one of the packages in the list.
- 3. Click the Contents tab (one of the row of tabs near the center of the main panel). This tab displays a list of the source members in the selected package.
- 4. Click one of the source members in the Contents tab. A dialog with several buttons appears, offering information about the source member.
	- **Note:** The sample Breeze database refers to source members in the sample data sets provided in SCLM. If the SCLM samples have not been installed, this dialog box will inform you that the source members cannot be found. This is a successful result.
- 5. Click the **Browse** button. A new browser window appears, displaying the contents of the selected source member.

To finish testing, close both browser windows.

### **How will your end-users access Breeze?**

To enable users to access the Breeze Web interface, you can either send them the Web address as a link in an e-mail, or you can use Breeze to send them an e-mail containing this link when there is a package that requires their approval, as described in "Step 13. Approver [notification](#page-60-0) for Breeze applet" on page 49.

# **Checkpoint Four**

At this point, you should have successfully completed the following tasks:

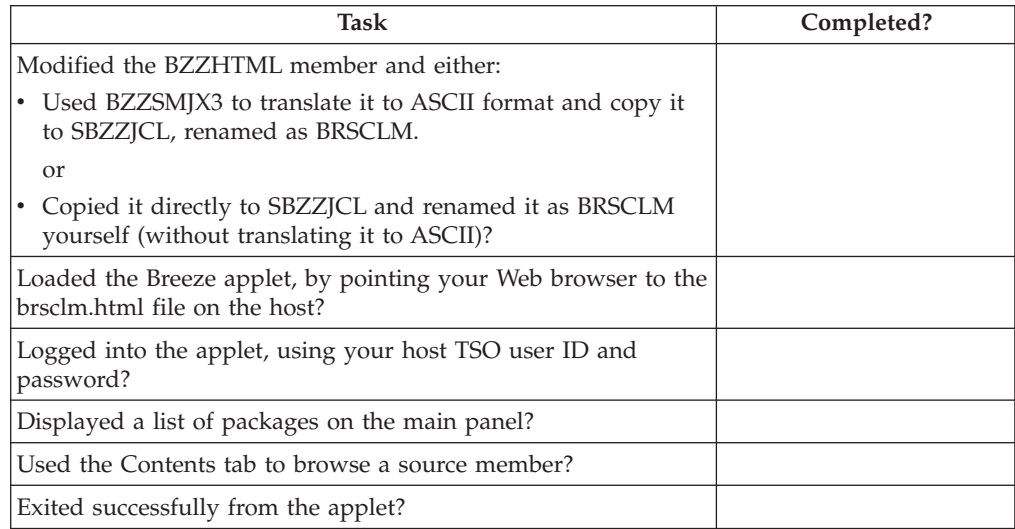

# **Chapter 7. Steps to Checkpoint Five**

### **Step 10. Package Detail Report IVP**

### **BZZSMJ06—Batch Reporting Utility**

In this step you will run a report to ensure that Breeze is properly installed and that the CIGINI has been configured correctly.

#### **Modify BZZSMJ06**

SBZZJCL member BZZSMJ06, shown below, will execute report commands to verify the successful implementation of the Breeze product. Modify and submit this JCL to produce the installation verification report shown in [Figure](#page-49-0) 15 on page [38.](#page-49-0)

```
//**(JOBCARD)
//* ------------------------------------------------------------------*
//* NAME: BZZSMJ06
//* PURPOSE: JCL FOR BREEZE PACKAGE REPORTING. *
//* THIS JCL WILL EXECUTE THE BATCH PACKAGE DETAIL REPORT. *
//* ------------------------------------------------------------------*
//* TO USE THIS JCL, YOU MUST:
//* 1) INSERT A VALID JOB CARD WITH VALID CLASS AND REGION=0M *
//* ------------------------------------------------------------------*
//REPORT EXEC PGM=BZZS0000
//STEPLIB DD DSN=BZZ.SBZZLOAD,DISP=SHR <==BREEZE PRODUCT LIB
//CIGLOG DD SYSOUT=*
//CIGRPT DD SYSOUT=*
//CIGIN DD *
* ------------------------------------------------------ *
* SAMPLE BREEZE FOR SCLM SYNTAX. *
* FOR MORE SYNTAX OPTIONS, REVIEW THE REPORT UTILITY *
* SYNTAX IN THE BREEZE FOR SCLM ADMIN GUIDE. *
* ------------------------------------------------------ *
REPORT PACKAGES 'DEMO*'
     OPTIONS ALL .
```
*Figure 14. BZZSMJ06*

The following syntax, which can be found in-stream in the SBZZJCL target library as member BZZSMJ06, will create a Breeze Package Detail Report. Output from BZZSMJ06 is shown in [Figure](#page-49-0) 15 on page 38.

#### **Syntax for IVP report:**

```
* ------------------------------------------------------ *
* SAMPLE INPUT FOR BREEZE FOR SCLM IVP JCL JOB.
* FOR MORE SYNTAX OPTIONS, REVIEW THE REPORT UTILITY
* SYNTAX IN THE BREEZE FOR SCLM ADMIN GUIDE.
* ------------------------------------------------------ *
REPORT PACKAGES 'DEMO*'
     OPTIONS ALL .
```
**Sample report output:** An extract from the sample report is shown below.

<span id="page-49-0"></span>1DATE 03/02/17 TIME 15:50:45 B R E E Z E F O R S C L M, RELEASE 1.0 PAGE 1 P A C K A G E D E T A I L R E P O R T FOR PACKAGE: DEMOPK1 PROJECT:SCLMTEST ALTPROJ:SCLMTEST GROUP:DEV1 TOGROUP:TEST TYPE:PACKAGES COMMENT:BREEZE FOR SCLM DEMO PACKAGE 1 FOR IVP STATUS INFORMATION : APPROVED PROMOTION WINDOW : 00/02/08 11:41 THROUGH 02/12/31 23:59 LAST UPDATE DATA : PSYSC 00/02/08 12:59 LAST CAST/PVERIFY DATA : PSYSC 00/02/08 12:59 LAST PROMOTE DATA :

MONITORED CONTENT OF PACKAGE:

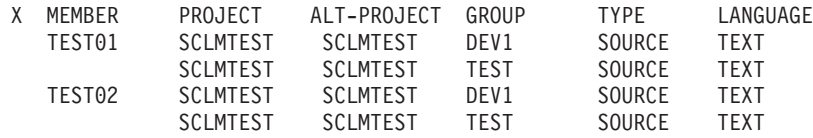

APPROVERS CURRENTLY ASSIGNED:

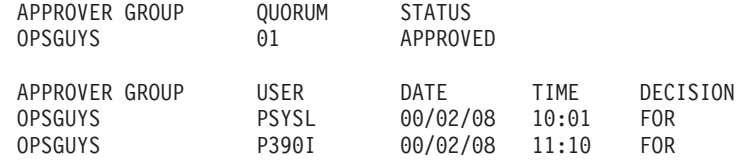

COLLISIONS WITH OTHER PACKAGES:

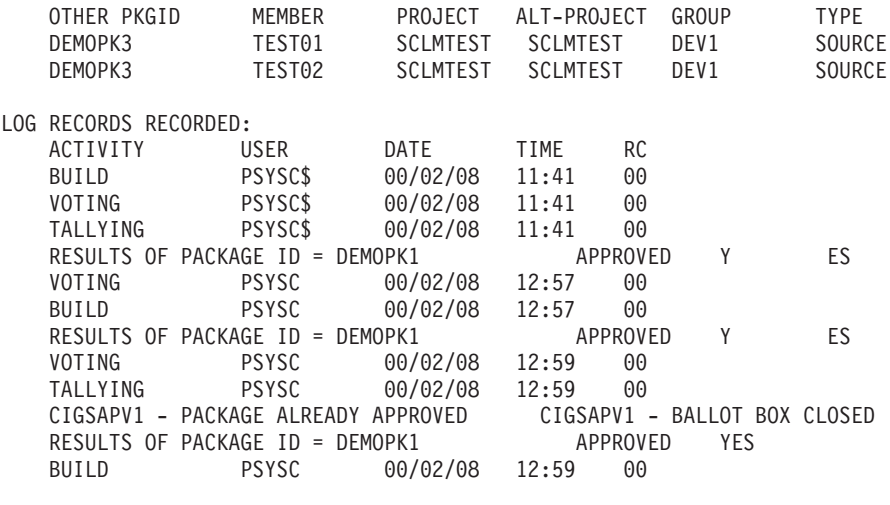

CURRENT NOTES:

*Figure 15. Package Detail Report*

# **Checkpoint Five**

At this point, the following tasks should have been successfully completed.

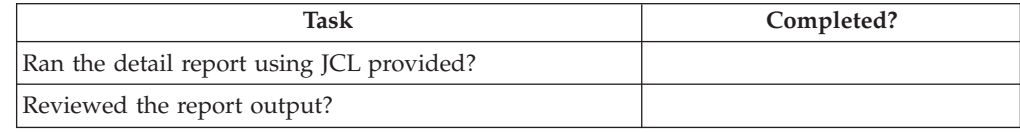

**Checkpoint Five**

# **Chapter 8. Steps to Checkpoint Six**

## **Step 11. Modify the SCLM logon proc to include Breeze ISPF component libraries**

The Breeze ISPF component libraries must be included in the same logon procedure that is used to access SCLM. This could also be a startup CLIST.

The Breeze components are invoked on behalf of the SCLM application and *do not* execute outside of this environment. Please see the systems personnel responsible for maintaining the SCLM logon proc. The following data sets must be included to ensure that foreground SCLM access includes the product exits and ISPF application pieces.

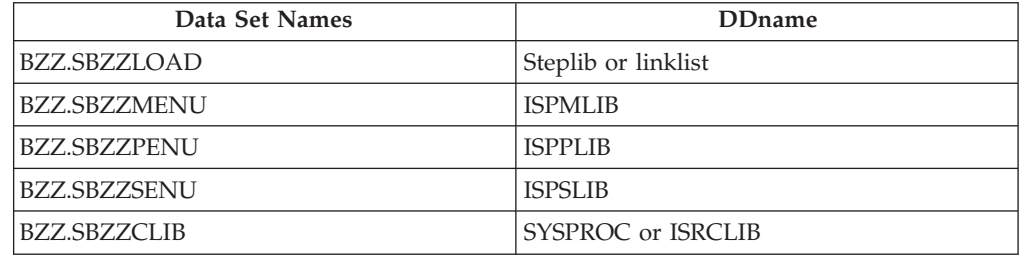

### **Step 12. Connect the Breeze product to SCLM**

### **Step 12a. Review and modify IBM panel FLMP#P**

In this step, you need to modify an IBM panel, FLMP#P. This is the Promote panel and it is provided because the standard SCLM Promote panel has been changed to include Breeze variables. Updated copies of this panel, based on the ISPF release, are included in the SBZZPENU target library. These are as follows:

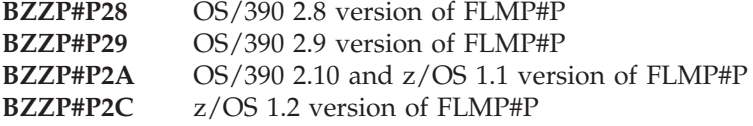

### **Modify panel FLMP#P**

To use the updated panel, you must:

- 1. Review the naming conventions of your ISPF libraries. FLMP#P reflects the default naming standards and can be modified to meet your installation's requirements.
- 2. Identify the panel member in SBZZPENU that relates to the version of ISPF in use at your installation.
- 3. Copy or rename the appropriate panel member to the required SCLM panel name of FLMP#P (or the modified name used in your installation).

**Note:** This panel might already be in use at your installation. If it is, you will need to incorporate any modifications made in your current FLMP#P panel with the modifications required for Breeze.

- 4. Ensure that the Breeze Panel Library is concatenated ahead of the standard ISPF Panel Library in your logon procedures. This will enable the system to pick up the Breeze version of the FLMP#P member.
- 5. Customize the use of the ″Clear Package″ and ″Override Dates″ parameters.

Two of the Breeze parameters on the screen are ″Override Dates″ and ″Clear Package″. The ″Override Dates″ parameter allows the user, during a second promote, to override the Breeze attributes that were entered on the first promote. The ″Clear Package″ parameter allows for package reuse, by clearing the status of the package at the level to which it is being promoted. Some sites may not want their users to utilize these features. To prevent users from having the ability to change the Clear Package and Override Dates values from ″N″ to ″Y″, the field attributes can be changed on the panel.

To do this:

- a. Find the literal "Clear Package" in the panel member FLMP#P that has been created in the Breeze ISPF panel library. If panels BZZP#P28 or BZZP#P29 were used to create FLMP#P, this will be line 146, or if panels BZZP#P2A or BZZP#P2C were used, this will be line 132.
- b. Set the display to hex by typing ″HEX ON″ on the command line.
- c. In Columns 32 and 56 change the hex value of 26 to 16. This will now protect these fields.
- d. Turn Hex off and save the member.

**Note:** You should review this step with your ISPF system programmer.

#### **IBM panel FLMP#P**

The samples can be found in the product SBZZPENU library.

### **Step 12b. Review and modify IBM skeleton FLMP\$**

In this step, you need to modify an IBM skeleton, FLMP\$. This is the Promote program skeleton and it is provided because the standard SCLM Promote skeleton has been changed to include Breeze variables. Updated copies of this skeleton, based on ISPF release, are included in the SBZZSENU target library. These are as follows:

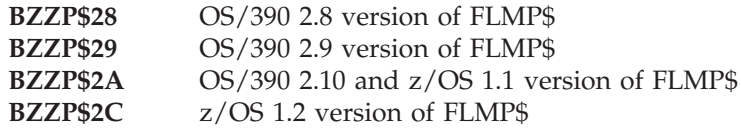

#### **Modify skeleton FLMP\$**

To use the updated skeleton, you must:

- 1. Review the naming conventions of your ISPF libraries. FLMP\$ reflects the default naming standards and can be modified to meet your installation's requirements.
- 2. Identify the skeleton member in SBZZSENU that relates to the version of ISPF in use at your installation.
- 3. Copy or rename the appropriate skeleton member to the required SCLM skeleton name of FLMP\$ (or the modified name used in your installation).
	- **Note:** This skeleton might already be in use at your installation. If it is, you will need to incorporate any modifications made in your current FLMP#P skeleton with the modifications required for Breeze.

4. Ensure that the Breeze Skeleton Library is concatenated ahead of the standard ISPF Skeleton Library in your logon procedures. This will enable the system to pick up the Breeze version of the FLMP\$ member.

**Note:** You should review this step with your ISPF system programmer.

#### **IBM skeleton FLMP\$**

The samples can be found in the product SBZZSENU library.

### **Step 12c. Review and modify IBM skeleton FLMLIBS**

The primary skeleton that requires modification in this step is actually an IBM skeleton, FLMLIBS, a sample of which is shown below. A copy of FLMLIBS, called BZZFLMSK, is included in the SBZZSENU target library.

**Note:** Note that this skeleton might already be in use at your installation. If it is, you will need to incorporate the modifications required for Breeze with your current FLMLIBS skeleton.

#### **Modify skeleton FLMLIBS**

To use this skeleton, you must:

- 1. Review the naming conventions of your ISPF libraries. FLMLIBS reflects default naming standards and should be modified to meet your installation's requirements.
- 2. Unless they are linklisted, ensure that the STEPLIB points to your installation's ISPF load libraries.
- 3. Ensure that the STEPLIB also points to the product libraries that contain the BZZFEXEC and CIGINI modules.
- 4. Rename the member BZZFLMSK to the required SCLM skeleton name of FLMLIBS.

**Note:** You should review this step with your ISPF system programmer.

#### **IBM skeleton FLMLIBS**

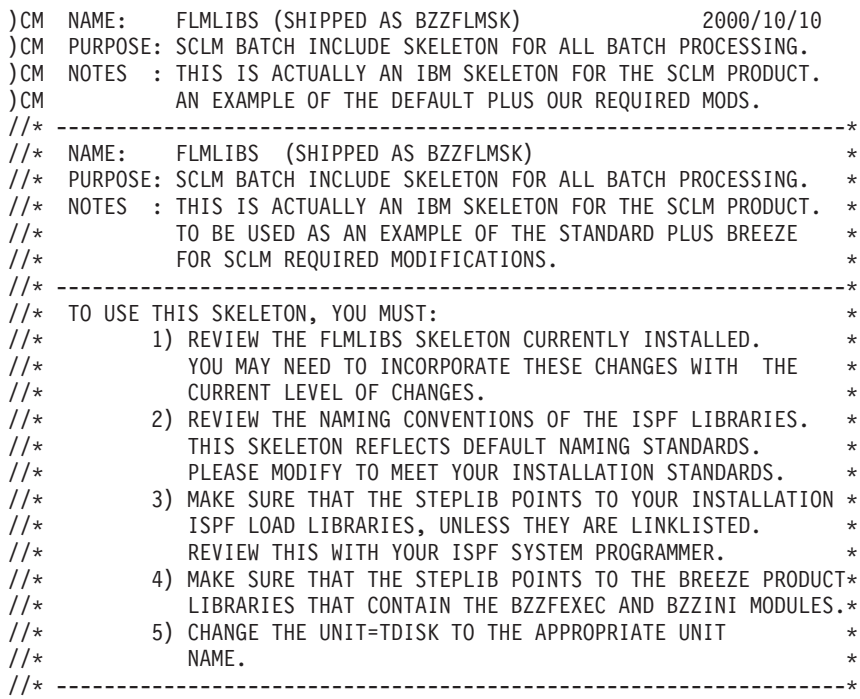

```
)CM
)CM THIS DEFINES THE STEPLIB AND ISPF LIBRARIES
)CM TO BE USED DURING SCLM BATCH OPERATIONS
\cap)CM BE SURE TO INCLUDE THE LOAD LIBRARIES CONTAINING ISPF.
)CM
)CM BEGIN M45P1452
)CM IF YOU ARE RUNNING ADA AND NEED THE ADA RUNTIME LIBRARIES,
)CM THEN ADD THE RUNTIME LIBRARY TO THE STEPLIB DD:
)CM // DD DSN=ADA110.EVHLOAD,DISP=SHR
)CM END M45P1452
)CM
)CM FOR CSP/370AD 4.1:
)CM *** UN-COMMENT OUT THE FOLLOWING TO INCLUDE CSP/370AD 4.1
)CM )IM FLMCSPLB
)CM
)CM ALSO, PERFORM THE FOLLOWING ACTIVITIES (BY UN-COMMENTING THE
)CM LINES WITH )CM //):
)CM + ADD DATASET TO SYSPROC AND PROCLIB:
)CM // DD DSN=CSP410.EZECLST,DISP=SHR
)CM + ADD DATASETS TO STEPLIB AND ISPLLIB:
)CM // DD DISP=SHR,DSN=CSP410.SEZELMD
           DD DISP=SHR,DSN=CRS210.SELALMD
)CM + ADD DATASET TO ISPMLIB AND ISPPLIB:
)CM // DD DISP=SHR,DSN=CSP410.SEZEPNL
//*
//******************************************************************
//* STEPLIB LIBRARIES
//******************************************************************
//STEPLIB DD DSN=BZZ.SBZZLOAD,DISP=SHR
// DD DSN=ISP.SISPLPA,DISP=SHR
// DD DSN=ISP.SISPLOAD,DISP=SHR
// DD DSN=ISP.SISPSASC,DISP=SHR
//*//******************************************************************
//* ISPF LIBRARIES
//******************************************************************
//ISPMLIB DD DSN=BZZ.SBZZMENU,DISP=SHR
// DD DSN=ISP.SISPMENU,DISP=SHR
1/*//ISPSLIB DD DSN=BZZ.SBZZSENU,DISP=SHR
// DD DSN=ISP.SISPSENU,DISP=SHR
// DD DSN=ISP.SISPSLIB,DISP=SHR
//*
//ISPPLIB DD DSN=BZZ.SBZZPENU,DISP=SHR
// DD DSN=ISP.SISPPENU,DISP=SHR
//*
//ISPTLIB DD UNIT=&VIOUNIT.,DISP=(NEW,PASS),SPACE=(CYL,(1,1,5)),
// DCB=(LRECL=80,BLKSIZE=19040,DSORG=PO,RECFM=FB),
// DSN=&TABLESP TEMPORARY TABLE LIBRARY<br>// DD DSN=ISP.SISPTENU,DISP=SHR
         DD DSN=ISP.SISPTENU,DISP=SHR
//*
//ISPTABL DD UNIT=&VIOUNIT.,DISP=(NEW,PASS),SPACE=(CYL,(1,1,5)),
// DCB=(LRECL=80,BLKSIZE=19040,DSORG=PO,RECFM=FB),
// DSN=&TABLESP TEMPORARY TABLE LIBRARY
1/*//ISPPROF DD UNIT=&VIOUNIT.,DISP=(NEW,PASS),SPACE=(CYL,(1,1,5)),
// DCB=(LRECL=80,BLKSIZE=19040,DSORG=PO,RECFM=FB),
// DSN=&TABLESP TEMPORARY TABLE LIBRARY
//*
//ISPLOG DD SYSOUT=*,
// DCB=(LRECL=120,BLKSIZE=2400,DSORG=PS,RECFM=FB)
1/*//ISPCTL1 DD DISP=NEW,UNIT=TDISK,SPACE=(CYL,(1,1)),
// DCB=(LRECL=80,BLKSIZE=800,RECFM=FB) TEMPORARY FILE
//* TAILORING DATASET
```

```
1/* OW01230
//SYSTERM DD SYSOUT=*
//*
//*--------------------------------------------------------------------
//* TEMPORARY CLIST CONTAINING COMMAND TO BE EXECUTED
//*--------------------------------------------------------------------
//SYSPROC DD DSN=&&&&CLIST&STEP,DISP=(OLD,DELETE)
// DD DSN=BZZ.SBZZCLIB,DISP=SHR
// DD DSN=ISP.SISPCLIB,DISP=SHR CLIST LIBRARY OW01230
// DD DSN=SYS1.CLIST,DISP=SHR CLIST LIBRARY OW01230
1/*
```
# **Step 12d. Update the FLMCNTRL definition in the Project Definition Table**

Prior to executing this step:

- 1. SCLM must be implemented on your mainframe.
- 2. At least one SCLM Project must be defined.
- 3. The systems personnel responsible for maintaining SCLM must be involved in any updates made to the Project Definition Table.

#### **Review BZZSMFLM**

At this point, you are ready to connect Breeze to SCLM by modifying the existing Project Definition Table (PROJDEFS).

For installation purposes, it is recommended that you install the product exits into a pilot project first.

The following member, BZZSMFLM, can be found in the SBZZJCL target library.

**Note:** Note that BZZSMFLM is meant to be an example of how to modify your current PROJDEFS. **It is not meant to replace your current PROJDEFS.**

```
**********************************************************************
            PROJECT CONTROL EXAMPLE
**********************************************************************
**********************************************************************
* FLMCNTRL IS ONE OF THE REQUIRED DEFINITIONS FOR
* AN SCLM PROJECT. AS THIS IS JUST A SMALL PORTION OF THE OVER
* PROJECT DEFINITION, THIS MEMBER IS TO BE USED AS AN EXAMPLE
* FOR HOOKING UP THE IBM BREEZE EXITS.
**********************************************************************
* THERE ARE FOUR EXIT PROGRAM NAMES.
       BZZSME01 - BUILD EXIT
* BZZSME02 - PROMOTE VERIFICATION EXIT
* BZZSME03 - PROMOTE COPY EXIT
* BZZSME04 - PROMOTE PURGE EXIT
* THE EXITS ARE REXX EXECS THAT CALL OTHER REXX EXECS AND ASSEMBLER
* PROGRAMS.
* MAKE SURE THE EXIT DATASETS BELOW POINT TO THE SBZZCLIB DATASET
* OFFLOADED FROM THE BREEZE SMP/E INSTALL.
**********************************************************************
      FLMCNTRL ACCT=SCLMHQ1.ACCOUNT.FILE, C
           MAXVIO=999999, C
           BEXT1CM=TSOLNK,
           BEXT1DS=BZZ.SBZZCLIB,
           BLDEXT1=BZZSME01,<br>PEXT1CM=TSOLNK, C
           PEXT1CM=TSOLNK, C<br>PEXT1DS=BZZ.SBZZCLIB, C
           PEXT1DS=BZZ.SBZZCLIB, C
           PRMEXT1=BZZSME02, C
           PEXT2CM=TSOLNK, C
           PEXT2DS=BZZ.SBZZCLIB,
           PRMEXT2=BZZSME03, C
```
### **Step 12. Connect the Breeze product to SCLM**

PEXT3CM=TSOLNK,<br>PEXT3DS=BZZ.SBZZCLIB,<br>PRMEXT3=BZZSME04, C PEXT3DS=BZZ.SBZZCLIB, PRMEXT3=BZZSME04, VIOUNIT=VIO

# **Checkpoint Six**

At this point the SCLM integration should be complete.

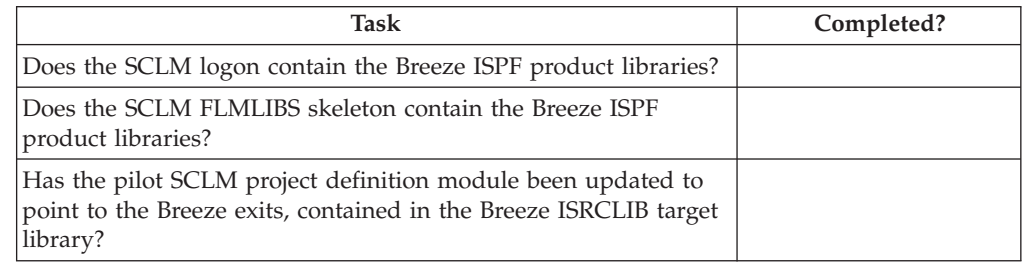

**Checkpoint Six**

# <span id="page-60-0"></span>**Chapter 9. Steps to Checkpoint Seven**

### **Step 13. Approver notification for Breeze applet**

### **Step 13a. Configure the SMTP server to support e-mail**

This step is optional and only needs to be performed if E-mail notification via an SMTP server is required. If only TSO SEND messages are to be used then go to Step 13b.

The E-mail interface serves as a companion piece to the standard approver notification. Once selected as an approver, anytime there are packages in need of approval the user will receive an e-mail that contains an HTML link to the Breeze product.

#### **How does it work?**

With its TCP/IP services, IBM bundles a Simple Mail Transfer Protocol (SMTP) server. In order to enable Breeze to pass the messages to SMTP for handling, you must:

- 1. Format the commands and the body of the message text
- 2. Write that data to a sysout class that has the SMTP server associated with it as a sysout writer.

#### **Configure the SMTP interface**

In order to configure the e-mail interface, you will need to collect the following items and information from your systems programming personnel:

- The name of the SMTP address space.
- The sysout class to write the SMTP data to.
- v The fully qualified machine name, for example, **p390.companyname.com**.

### **Step 13b. Create the configuration member \$\$\$\$SMTP**

This member must exist, as it contains not only the optional SMTP server information but also information required for sending TSO messages. If an SMTP server is not required then the SMTP information can be set to dummy values but must exist in this member. The JCL is required in this member in order to put the TSO SEND messages created during a batch promote onto the internal reader.

Once you have the information you need from the systems programming personnel, you will be ready to create configuration member **\$\$\$\$SMTP** in the *BZZ.SBZZJAVA* target library. Member BZZ\$SMTP in the SBZZJCL target library, an example of which is shown below, contains several lines of configuration information, with the data starting in the first column on both lines. You must copy the member BZZ\$SMTP to member name \$\$\$\$SMTP in the SBZZJAVA target library.

```
A,SMTP
P390.CIGI.NET
FROMUSER=JPRESTON@CAPECOD.NET
INTERNAL_READER=A,INTRDR
//*THE FROMUSER= IS THE OVERRIDE FOR SMTP MAIL FROM USER ID
//*SOME INSTALLATIONS REQUIRE A VALID SMTP MAIL ID
1/*//*THE INTERNAL_READER= IS THE CLASS AND PROGRAM THAT HANDLES THE INTERNAL
//*READER . THIS IS USED FOR BATCH TSO SEND COMMANDS
```
#### **Step 13. Approver notification for Breeze applet**

```
1/*//*THE FOLLOWING (THRU THE SYSTSIN DD) IS THE REQUIRED JCL. THE FORMATTED
//*SEND COMMANDS WILL BE APPENDED TO THIS JCL AND SUBMITTED TO THE INTERNAL
//*READER
11*//SMTPRDR JOB 'SEND',REGION=4096K,MSGCLASS=X,CLASS=A,MSGLEVEL=(1,1),
// NOTIFY=&SYSUID
//STEP010 EXEC PGM=IKJEFT01
//SYSTSPRT DD SYSOUT=*
//SYSTSIN DD *
```
Line 1 contains *class,addressspacename* terminated by a blank. For example:

```
B,SMTP
|||
 ||SMTP address name begins in column 3
||
|Comma must appear in column 2
|
Output class appears at column 1
```
Note that the default SMTP address name is SMTP.

Line 2 also begins in column 1 and contains the fully qualified machine name (or IP address) terminated by a blank. For example:

local.myname.com

#### **FROMUSER=**

is the override for SMTP Mail from User id. If your installation requires a valid SMTP mail id, you must code one into this syntax. If your installation does not require a valid SMTP mail id, you may leave this blank as Breeze will default to your TSO user ID

#### **INTERNAL\_READER**

is the class and program that handles the internal reader for batch TSO send commands.

#### **// Section**

is the REQUIRED JCL required through the SYSTSIN DD\* line. Be sure to include a valid jobcard. The formatted send commands will be appended to this JCL and submitted to the internal reader.

The \$\$\$\$SMTP member that is shipped with Breeze uses a fixed job name of SMTPRDR for the batch job that submits the Breeze TSO notifications. If your site requires that the job name reflects the TSO userid that triggered the TSO notification, the following changes must be made to the job card in the \$\$\$\$SMTP member:

- 1. First two characters remain as //
- 2. Change the job name from SMTPRDR to &SYSUID.
- 3. Allow three spaces before the literal ″JOB″, so that the first fifteen bytes of the job card will look like this:

//&SYSUID JOB

Breeze will modify the job name to the userid of the notification invoker, concatenated with a ″\$″ character. For example, if your TSO userid was SCLMUSR, the job name will be SCLMUSR\$.

#### **Test the interface**

1. The sample member **BZZTSTTO** is shown below. It can be found in the SBZZJCL target library. Rename member BZZTSTTO to **TESTTO**, modify it,

and save into the *SBZZJAVA* data set. Since the test program (BZZEMAIL) will use this member, TESTTO should contain actual e-mail addresses, preferably ones that you can access on-site.

USERID1 EMAIL-ADDRESS1 USERID2 EMAIL-ADDRESS2 USERID3 EMAIL-ADDRESS3

2. Use the sample JCL BZZSMJX4 for your test:

```
//**(JOBCARD)
//**<br>//* --------------
                //* ------------------------------------------------------------------
//* NAME: BZZSMJX4 *
//* PURPOSE: THE PURPOSE OF THIS JCL IS TO TEST THE SMTP CONTROL *//* MEMBER $$$$SMTP AND THE SETUP OF EMAIL. MEMBER *
//* $$HTML, AS SPECIFIED IN JAVASERVERCONTROL DSNAME *
//* PARAMETER, IS THE BZZINI/CIGINI FILE THAT WILL *
\frac{1}{4} BE EMAILD TO THE USER(S) AS DEFINED IN THE TESTTO \ast//* MEMBER OF THE JAVASERVERCONTROL LIBRARY.
\frac{1}{x} \frac{1}{x} \frac{1}{x} \frac{1}{x} \frac{1}{x} \frac{1}{x} \frac{1}{x} \frac{1}{x} \frac{1}{x} \frac{1}{x} \frac{1}{x} \frac{1}{x} \frac{1}{x} \frac{1}{x} \frac{1}{x} \frac{1}{x} \frac{1}{x} \frac{1}{x} \frac{1}{x} \frac{1}{x} \frac{1}{x} \frac{1}{x} //* FILES USED BY THE BZZSMJX4/BZZTSTEM: *
//*                       $$$$SMTP - CONTROL INFORMATION USED TO               *
//* COMMUNICATE WITH SMTP AND TSO SEND. *
//* $$HTML - TEST MESSAGE TO BE SENT. *
//* TESTTO - USER(S) TO RECEIVE $$HTML MESSAGE. *
\frac{1}{x} *
//* ---------------------------------------------------------------- *
//* MODIFY THIS JCL TO MEET YOUR SITE'S JCL NAMING STANDARDS. **
\frac{1}{x} *
\frac{1}{*} 1) INCLUDE A JOBCARD
\frac{1}{x} *
//* ---------------------------------------------------------------- *
//TESTE EXEC PGM=BZZTSTEM
//STEPLIB DD DSN=BZZ.SBZZLOAD,DISP=SHR <==BREEZE PRODUCT LIB
//CIGLOG DD SYSOUT=*
//SYSUDUMP DD SYSOUT=*
```
#### *Figure 16. BZZSMJX4*

- 3. Return Codes:
	- When the return code is zero but no e-mail has been received, you need to examine the output of the job. The SMTP server will periodically drain the spool queues that specify the SMTP server as the writer. If you see output for CIGEMAIL, it means that either the SMTP server has not yet drained the queue, or that the name of the SMTP started task that you specified as the writer name is incorrect.
	- v If the return code is *not* zero, you will need to examine the CIGLOG output for messages.

**TESTTO is a sample for the purpose of validating that the \$\$\$\$SMTP control member is configured correctly and that the SMTP server at your installation is running.**

**The actual Breeze notification interface utilizes e-mail addresses that are stored in the Breeze database and does not store or look for e-mail attributes in TESTTO or any other location.**

The ″TO″ area that is sent to SMTP for e-mail notification contains both the e-mail address and the TSO userid of the person that was notified of the approval request. The ″TO″ area is not used by SMTP to determine the recipient; this is handled by the RCPT keyword, which contains the e-mail address of the recipient. Therefore, the TSO userid that is displayed in the ″TO″ area is for information purposes only.

### **Step 13c. Configure the \$\$HTML member**

| | |

 $\mathbf{I}$  $\mathbf{I}$ 

|<br>|<br>|<br>|<br>|<br>|

 $\overline{\phantom{a}}$  $\mathbf{I}$  $\mathbf{I}$ 

|

 $\mathbf{I}$  $\mathbf{I}$ J.  $\mathbf{I}$  $\mathbf{I}$ 

|<br>| |<br>| |<br>| |<br>| |

 $\mathbf{I}$  $\mathbf{I}$ 

| | | | | |

| | The Breeze Approver notification interface expects to find a member called \$\$HTML in the *SBZZJAVA* target library. This member MUST exist. This is the message that will be sent to approvers' E-mail ID and/or TSO user ID when the SCLM promote function is used to request package promotion.

A sample member BZZ\$HTML can be found in the SBZZJCL target library. This member must be renamed to \$\$HTML.

\$\$HTML needs to be modified to include your IP address and port number as defined early in this manual. Any other changes will be cosmetic to the end user.

**Attention:** Please review the modification comments prior to making any modifications. In HTML comments are denoted using a '<!' as the first character and '>' as the last.

There are a number of symbolic parameters that can be included in the text of the \$\$HTML member. These parameters, preceded by %%, are replaced by their actual values prior to the e-mail being sent. The list of parameters is as follows:

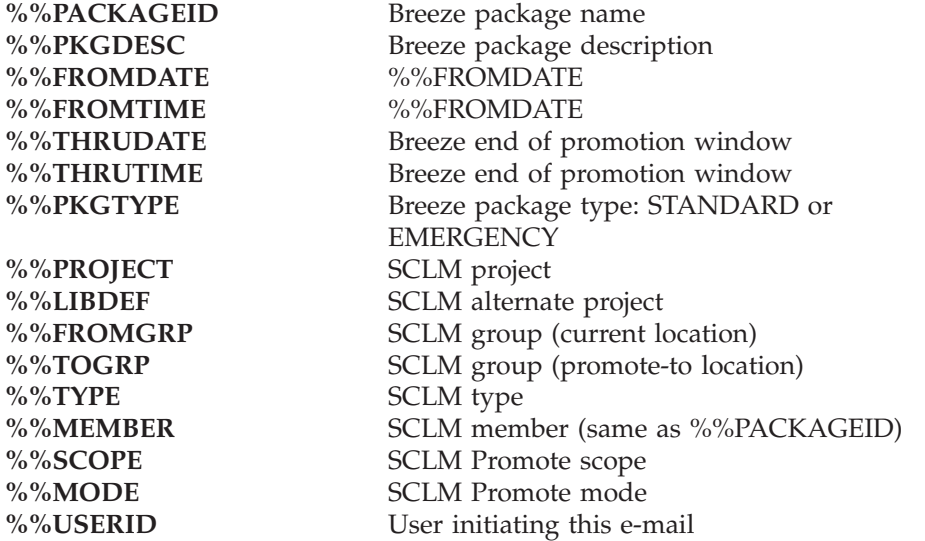

Additionally, the subject line of the e-mail can also be formed in the %%HTML member. To create a customized subject line as the first line in the \$\$HTML, specify the word SUBJECT: (capital letters) followed by a blank, followed by the subject text. Below is an example of an \$\$HTML member with a subject line and new variables:

SUBJECT: Approve %%PACKAGEID with fromdate of %%FROMDATE

There is a restriction of 61 bytes of data in the subject line after symbolic substitution has been performed.

The following BZZ\$HTML sample member, renamed to \$\$HTML, can be found in the SBZZJCL library provided on the product tape. The bolded section of the http statement must be modified to reflect the location of your server.

There are Breeze packages that need to be approved (or vetoed) by you. The current package id requiring your attention is %%PACKAGEID. Click on the link below to perform review and approve/veto processing.

http://*ip-addr:port*/brsclm.html

HELO P390.CIGI.NET MAIL FROM:<P390C@P390.CIGI.NET> RCPT TO:<RLAUREN@BUTTERFLY.NET> RCPT TO:<SFLATHEAD@BUTTERFLY.NET> DATA DATE: 08/02/00 16:41:09 GMT FROM: P390C@P390.CIGI.NET TO: PSYSB@P390.CIGI.NET PSYSLP390.CIGI.NET, RLAUREN@BUTTERFLY.NET, SFLATHEAD@BUTTERFLY.NET SUBJECT: PLEASE APPROVE PACKAGE DEMOPK1 There are Breeze packages that need to be approved (or vetoed) by you. The current package id requiring your attention is DEMOPK1. Click on the link below to perform review and approve/veto processing.

http://209.244.240.219:1799/brsclm.html

*Figure 17. Sample E-mail Output*

### **Step 13d. Using a secured SMTP server**

If you want to use E-mail notification via an SMTP server using Secured SMTP, you will need to route the Breeze e-mail output to a permanent file instead of to a SMTP writer. This allows Breeze to continue to generate the e-mail messages using the Breeze E-mail facility, but to process the e-mail information through an alternative secure process. The files created are in standard SMTPNOTE format.

For more information on Secure SMTP and SMTPNOTE please refer to the *z/OS IBM Communications Server: IP Configuration Guide*.

### **How does it work?**

The Breeze E-mail facility will look for a member called DSNNOTE in the SBZZJAVA data set, which contains the name of a data set name stub. If the DSNNOTE member exists, Breeze reads the member and, using the data set name stub specified therein, creates a permanent, catalogued data set that will be used as the target for the EMAIL write function.

### **Creating the DSNNOTE member**

To enable the use of SMTP Notes with Secured SMTP, you must:

1. Create a member called DSNNOTE in the SBZZJAVA target library.

The data set name stub should be specified, adhering to the following rules:

- If the first character of the line is blank or "\*", the line will be skipped.
- v The first non blank, non asterisk line will be considered the data set name stub.

#### **Step 13. Approver notification for Breeze applet**

- v The data set name stub must start in column 1.
- v The data set name stub must be less than 20 bytes long and must end in a period.

For example, the DSNNOTE member could contain the following data set name stub:

```
File Edit Edit Settings Menu Utilities Compilers Test Help
────────────────────────────────────────────────────────────────────────────────
EDIT BZZ.V1R1.SBZZJAVA(DSNNOTE) - 01.00 Columns 00001 00072
Command ===> Scroll ===> CSR
****** **************************** Top of Data ********************************
000001 BZZ.EMAIL.
****** **************************** Bottom of Data ****************************
```
*Figure 18. Sample DSNNOTE member*

From this member, Breeze will build a permanent data set in the following format: BZZ.EMAIL.Uuserid.Dyymmdd.Thhmmss.

The data set name stub is suffixed with the user ID that created the e-mail and the date and time that the e-mail was created.

#### **Errors encountered during the creation of the e-mail file**

The following errors may be encountered, during the creation of the e-mail file:

#### **STUB Length Error**

If the Data set Stub length is greater than 20 bytes, the following message will be sent to the console and to the user's TSO session via a WTO:

```
*******************************************************
* Content and approver collection in progress for *
* Package TEST. *
* From Group = DEV ** To Group = QA*******************************************************
Breeze: DSN NOTE STUB MUST BE LESS OR = TO 20 BYTES
Breeze: EMAIL PROCESSING CANNOT WRITE TO FILE
FST0714E FAILURE TO ALLOCATE DSNNOTE
  DSNAME=BZZ.EMAIL.MORE.THAN.TWENTY.
***
```
#### *Figure 19. STUB Length Error Message*

#### **Data set Allocation Error**

There are various reasons why a data set allocation failure could occur. The most typical reason is that the stub portion specified an illegal data set name, as in the example below with two periods. If there is an allocation error on the target data set, the following message will be sent to the users TSO session:

```
*******************************************************
* Content and approver collection in progress for *
* Package TEST. *
* From Group = DEV *
* To Group = QA *
*******************************************************
FST0714E FAILURE TO ALLOCATE DSNNOTE
  DSNAME=BZZ.EMAIL..UDOHERTL.D030908.T154921
15:49:21 FST0239E DYNAMIC ALLOCATION OR FREE REQUEST FAILED. RC(000C)
  RE1(035C) RE2(000)
15:49:21 FST0238E DDNAME= DSN=BZZ.EMAIL..UDOHERTL.D030908.T154921
***
```
*Figure 20. Dataset Allocation Error Message*

### **Processing the SMTPNOTE data sets**

In order to send the e-mails to the required recipients, it is now necessary to process the data sets that have been created by Breeze. There are a number of ways that this can be achieved, so at this point we will give an example with samples of how this might be done.

By using the Secured SMTP server, it is possible to restrict the user IDs allowed to TRANSMIT to SMTP by only specifying those allowed in the SECTABLE DD allocated in the SMTP started task. The SECTABLE DD points to your SMTP security table data set.

The following job is a batch ISPF job that could be scheduled by OPC or another job scheduler. The job would need to have an authorized user ID associated with the execution of the job, and that user ID would then be specified in the SMTP security table data set allocated to the SECTABLE DD in the SMTP started task. The job could be scheduled to run at regular intervals or a trigger could be defined to trigger the jobs execution based on the creation of one of the e-mail data sets.

//BZZSMTP JOB (0),'SCLM JOBCARD',CLASS=A,MSGCLASS=X,REGION=0M //\* //SENDMAIL EXEC PGM=IKJEFT01,REGION=4096K //ISPMLIB DD DSN=ISP.SISPMENU,DISP=SHR //ISPSLIB DD DSN=ISP.SISPSENU,DISP=SHR //ISPPLIB DD DSN=ISP.SISPPENU,DISP=SHR //ISPTLIB DD DSN=ISP.SISPTENU,DISP=SHR //SYSPROC DD DSN=BZZ.V1R0.SBZZCLIB,DISP=SHR //ISPTABL DD UNIT=SYSDA,DISP=(NEW,PASS),SPACE=(CYL,(1,1,5)), // DCB=(LRECL=80,BLKSIZE=19040,DSORG=PO,RECFM=FB), // DSN=&&TABLE1 TEMPORARY TABLE LIBRARY //ISPPROF DD UNIT=SYSDA,DISP=(NEW,PASS),SPACE=(CYL,(1,1,5)), // DCB=(LRECL=80,BLKSIZE=19040,DSORG=PO,RECFM=FB), // DSN=&&TABLE1 TEMPORARY TABLE LIBRARY //ISPLOG DD SYSOUT=\*, // DCB=(LRECL=120,BLKSIZE=2400,DSORG=PS,RECFM=FB) //FLMMSGS DD DUMMY //MSGS DD SYSOUT=\* //LISTING DD SYSOUT=\* //SYSTSPRT DD SYSOUT=\* //SYSPRINT DD SYSOUT=\* //SYSTSIN DD \* ISPSTART CMD(%SECSMTP) /\*

*Figure 21. Sample batch job to process SMTPNOTE data sets*

The batch job shown above executes a REXX program, shown below, that generates a list of the Breeze generated e-mail data sets, as defined by the DSNNOTE member in the SBZZJAVA data set. For each of these data sets, the REXX program then TRANSMITs the data set to the SMTP server on the required server. Once the TRANSMIT has occurred, the data sets are renamed. Additional code could be incorporated to delete files older than a certain number of days.

```
/* Rexx *//* Send SMTPNOTE file to SMTP and rename */
Address ISPEXEC "VGET (ZUSER) ASIS"
fromdsn = "BZZ.EMAIL"
File_found = 'no'
x = 0UTTRAP(emaillst.)Address TSO "LISTC LVL("fromdsn")"
x = 0UTTRAP(off)
Do i = 1 to emaillst.0
  parse var emaillst.i type dashes filename
  If type = "NONVSAM" then do
   /* call XMIT to sent file to SMTP */
   File found = 'yes'
   x = msg('off')Address TSO "ALLOC F(MAILOUT) DA('"filename"') SHR"
   Address TSO "TRANSMIT PTHMVS1.SMTP DD(MAILOUT)" ||,
                "NOPROLOG NOEPILOG NOLOG NONOTIFY"
   If RC = 0 then say filename 'sent as e-mail to SMTP'
    /* Rename the file */Address TSO "FREE F(MAILOUT)"
    parse var filename 'BZZ.EMAIL.' rest_of_filename
    "RENAME '"filename"' 'BZZ.PROCESED."rest_of_filename"'"
    If RC > 0 Then say filename "not renamed - RC =" RC
    x = msg('on')End
End
If File_found = 'no' then
Do
  MSG = ' No e-mail files found to process'
  say ' '
  say left('*',50,'*')
  say '*'left(MSG,48)'*'
  say left('*',50,'*')
  say ' '
End
Exit
```
*Figure 22. Sample REXX program to process SMTPNOTE data sets*

The sample JCL and REXX are shown to provide you with an indication of how a secure SMTP solution could be implemented.

# **Checkpoint Seven**

At this point the following e-mail related tasks should have been successfully completed.

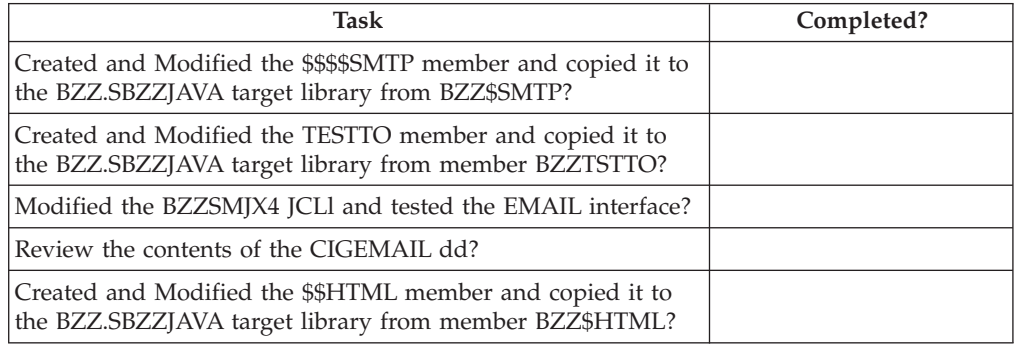

# **Notices**

This information was developed for products and services offered in the U.S.A.

IBM may not offer the products, services, or features discussed in this document in other countries. Consult your local IBM representative for information on the products and services currently available in your area. Any reference to an IBM product, program, or service is not intended to state or imply that only that IBM product, program, or service may be used. Any functionally equivalent product, program, or service that does not infringe any IBM intellectual property right may be used instead. However, it is the user's responsibility to evaluate and verify the operation of any non-IBM product, program, or service.

IBM may have patents or pending patent applications covering subject matter described in this document. The furnishing of this document does not give you any license to these patents. You can send license inquiries, in writing, to the IBM Director of Licensing, IBM Corporation, North Castle Drive, Armonk, NY 10504–1785, USA.

For license inquiries regarding double-byte (DBCS) information, contact the IBM Intellectual Property Department in your country or send inquiries in writing to

IBM World Trade Asia Corporation Licensing 2-31 Roppongi 3-chome, Minato-ku Tokyo 106, Japan

The following paragraph does not apply to the United Kingdom or any other country where such provisions are inconsistent with local law:

INTERNATIONAL BUSINESS MACHINES CORPORATION PROVIDES THIS PUBLICATION ″AS IS″ WITHOUT WARRANTY OF ANY KIND, EITHER EXPRESS OR IMPLIED, INCLUDING, BUT NOT LIMITED TO, THE IMPLIED WARRANTIES OR NON-INFRINGEMENT, MERCHANTABILITY OR FITNESS FOR A PARTICULAR PURPOSE. Some states do not allow disclaimer of express or implied warranties in certain transactions, therefore, this statement may not apply to you.

This information could include technical inaccuracies or typographical errors. Changes are periodically made to the information herein; these changes will be incorporated in new editions of the publication. IBM may make improvements and/or changes in the product(s) and/or the program(s) described in this publication at any time without notice.

Any references in this information to non-IBM Web sites are provided for convenience only and do not in any manner serve as an endorsement of those Web sites. The materials at those Web sites are not part of the materials for this IBM product and use of those Web sites is at your own risk.

IBM may use or distribute any of the information you supply in any way it believes appropriate without incurring any obligation to you.

Licensees of this program who wish to have information about it for the purpose of enabling: (i) the exchange of information between independently created programs and other programs (including this one) and (ii) the mutual use of the information which has been exchanged, should contact the IBM Corporation, Department TL3B, 3039 Cornwallis Road, Research Triangle Park, North Carolina, 27709–2195, USA. Such information may be available, subject to appropriate terms and conditions, including in some cases, payment of a fee.

The licensed program described in this document and all licensed material available for it are provided by IBM under terms of the IBM Customer Agreement, IBM International Program License Agreement or any equivalent agreement between us.

Information concerning non-IBM products was obtained from the suppliers of those products, their published announcements or other publicly available sources. IBM has not tested those products and cannot confirm the accuracy of performance, compatibility or any other claims related to non-IBM products. Questions on the capabilities of non-IBM products should be addressed to the suppliers of those products.

If you are viewing this information softcopy, the photographs and color illustrations may not appear.

# **Trademarks**

The following terms are trademarks of International Business Machines Corporation in the United States, other countries, or both:

IBM OS/390 SCLM z/OS

Breeze is a trademark of Chicago Interface Group, Incorporated.

Internet Explorer is a trademark of Microsoft Corporation.

Netscape Navigator is a trademark of Netscape Communications Corporation.

Other company, product, and service names may be trademarks or service marks of others.
### **Glossary**

**activity log.** See *log*.

**administrator.** Person responsible for using batch utilities on the host to:

- v Define Breeze records for inventory junctions, approver groups and individual approvers
- Create reports of package activity
- Delete Breeze records of old packages

**APPROVED.** A package status. Indicates either:

• The package was in PENDING status, and approvers have voted. In every approver group, there is a quorum of votes; all required approvers have voted and more than half of the votes cast were "for" (approve) votes. The package has not yet been promoted.

or

• The package does not require approval, but has not yet been promoted.

If the package reaches APPROVED status before its execution window end date, then the package can be promoted.

However, if there is a problem with the SCLM promote copy or purge phase, then the promotion will fail, and the package will go into INCOMPLETE status.

**approver.** A Breeze user who is responsible for voting on (approving or vetoing) requests to promote members from a particular inventory location to the next higher group in the project hierarchy.

To vote, approvers use either the Breeze Web interface or the host-based voting batch utility. Approvers can use the Breeze Web interface to leave notes explaining their vote, and view package information: summaries, status, activity logs, source member contents and line-by-line changes, member collisions, ballot (who has voted, and how) and notes left by other approvers.

If your site does not use Breeze for voting, then there will be no approvers defined, and the role of administrator will be limited to creating reports of package activity and deleting Breeze records of old packages.

**approver group.** A set of approvers. An approver group can be assigned to an inventory location by an inventory junction record.

**blank.** A package status. Indicates that the Breeze administrator has run the delete batch utility on a package, leaving only summary and log information. Alternatively, the package has been rebuilt since the request for approval. The package cannot be promoted (because source members might have been changed.

**general user.** A Breeze user who can use the Breeze Web interface to view package information. Unlike approvers, general users cannot vote. A general user is anyone with a TSO user ID on the host where Breeze is installed.

**host.** The OS/390 or z/OS system where Breeze is installed.

**INCOMPLETE.** A package status. Indicates that there has been a problem with the second promote, such as a space problem in the target data set, and the promote will fail. In this instance, Breeze will change the status of the package being promoted to INCOMPLETE.

**inventory junction record.** A type of Breeze record that links an inventory location to an approver group.

**inventory location.** A particular SCLM project, group, type and language. Identifies a set of source members in an SCLM project hierarchy.

**log.** A history of the actions performed on a package. Contains the action type, date and time, return code and user ID that performed the action.

**package.** An SCLM high-level (HL) architecture member. Developers create packages to identify source members that should be promoted together because they contain related changes. For details, see the *SCLM Project Manager's and Developer's Guide*.

**package status.** One of the following: PENDING, APPROVED, VETOED, PROMOTED, INCOMPLETE or blank.

**PENDING.** A package status. Indicates that a developer has used the SCLM promote function to request approval to promote a package. Breeze caused the promote function to fail because the package requires approval. Approvers can now vote on the package.

**PROMOTED.** A package status. Indicates that SCLM has promoted the package.

**quorum.** The number of votes required in an approver group before the group vote can be decided as "approve" or "veto". (An approver group with required approvers cannot have a quorum of zero. A quorum must be equal to or greater than the number of required approvers in the group.)

**required approver.** An approver whose vote is required before the vote of the approver group can be decided.

**VETOED.** A package status. Indicates that, in at least one approver group, there is a quorum of votes, all required approvers in the group have voted, and at least half of the votes cast by the group were "against" (veto) votes. The package cannot be promoted.

## **Bibliography**

- v *Breeze Program Directory*, GI10-3179
- v *Breeze Planning and Administration Guide*, SC31-8817
- v *Breeze Functional Overview*, SC31-8818
- v *SCLM Project Manager's and Developer's Guide*, SC34-4750
- v *Breeze User's Guide*, SC31-8820

### **Index**

### **Special characters**

[\\$\\$\\$\\$SMTP](#page-60-0) 49 [\\$\\$HTML](#page-63-0) member 52

### **A**

[Applet,](#page-60-0) Breeze 49 Authorized Data set [Requirement](#page-32-0) 21

### **B**

[Backup](#page-27-0) 16 Batch [Reporting](#page-48-0) Utility 37 [Breeze](#page-60-0) applet 49 Breeze ISPF [component](#page-52-0) libraries 41 Breeze sample [database](#page-22-0) 11 Breeze [section,](#page-26-0) define 15 Breeze, [Logging](#page-44-0) onto 33 Browser JCL Shell, [BZZSMPKG](#page-34-0) 23 Browser JCL Shell, [BZZSMPRT](#page-34-0) 23 [brsclm.html](#page-44-0) 33 [BZZ\\$CNTL,](#page-39-0) Java CONTROL [Member--](#page-39-0) 28 [BZZHTML](#page-42-0) 31 [BZZSMJ03](#page-22-0) 11 [BZZSMJ05](#page-28-0) 17 [BZZSMJX3](#page-43-0) 32 [BZZSMPKG](#page-35-0) 24 [BZZSMPKG](#page-34-0) Browser JCL Shell 23 [BZZSMPRT](#page-35-0) 24 [BZZSMPRT](#page-34-0) Browser JCL Shell 23 [BZZSMSRV](#page-32-0) 21

# **C**

CIGINI [Initialization](#page-23-0) File 12 CIGINI load [module](#page-23-0) 12 Cloud 9 and Breeze, [installing](#page-25-0) [together](#page-25-0) 14 Cloud 9 [section,](#page-27-0) define 16 [Common](#page-26-0) Section 15 [Common](#page-26-0) Section, Define 15 CONTROL Member - [BZZ\\$CNTL](#page-39-0) 28 CTS server installation [verification](#page-39-0) 28 CTS [server](#page-32-0) JCL 21

### **D**

Data set Names, [ISPF/SCLM](#page-19-0) 8 Define Breeze [section](#page-26-0) 15 Define Cloud 9 [section](#page-27-0) 16 Define [Common](#page-26-0) Section 15 Definition, [FLMCNTRL](#page-56-0) 45 Detail Report IVP, [Package](#page-48-0) 37

**E** [E-mail](#page-60-0) 49 [Exits](#page-12-0) 1

### **F**

File, CIGINI [Initialization](#page-23-0) 12 [FLMCNTRL](#page-56-0) Definition 45 [FLMLIBS,](#page-54-0) IBM Skeleton 43 FLMP\$, IBM [Skeleton](#page-53-0) 42 [FLMP#P,](#page-52-0) IBM panel 41

### **G**

[GRS](#page-22-0) 11 GRS [Parameters](#page-23-0) 12

#### **I**

IBM panel [FLMP#P](#page-52-0) 41 IBM Skeleton [FLMLIBS](#page-54-0) 43 IBM [Skeleton](#page-53-0) FLMP\$ 42 ISPF [component](#page-52-0) libraries, Breeze 41 [ISPF/SCLM](#page-19-0) Data set Names 8 IVP, [Package](#page-48-0) Detail Report 37

#### **J**

Java [CONTROL](#page-39-0) Member - [BZZ\\$CNTL](#page-39-0) 28 JCL [Members](#page-13-0) 2 JCL, CTS [server](#page-32-0) 21

#### **L**

Libraries, Breeze ISPF [component](#page-52-0) 41 Load [module,](#page-23-0) CIGINI 12 [Logging](#page-44-0) onto Breeze 33 [Logon](#page-52-0) proc, SCLM 41

#### **M**

[Members,](#page-13-0) JCL 2 [Members,](#page-13-0) SAMPLE 2

#### **P**

[Package](#page-48-0) Detail Report IVP 37 Panel [FLMP#P,](#page-52-0) IBM 41 [Parameter,](#page-33-0) Timeout 22 [Parameters,](#page-23-0) GRS 12 [Password](#page-19-0) 8 [Placeholders,](#page-19-0) Site-Specific 8 Proc, SCLM [Logon](#page-52-0) 41 Product Space [Requirements](#page-18-0) 7 Project [Definition](#page-56-0) Table 45

#### **R**

[Requirement,](#page-32-0) Authorized Data set 21 [Requirements,](#page-18-0) Software 7 [Requirements,](#page-18-0) Space 7 [Requirements,](#page-18-0) System 7 [Restore](#page-27-0) 16

### **S**

Sample [database,](#page-22-0) Breeze 11 SAMPLE [Members](#page-13-0) 2 [SBZZJCL](#page-13-0) 2 [SCLM](#page-52-0) logon proc 41 [SCLM](#page-12-0) user exits 1 Server installation [verification,](#page-39-0) CTS 28 [Server,](#page-60-0) SMTP 49 Site-Specific [Placeholders](#page-19-0) 8 Skeleton [FLMLIBS,](#page-54-0) IBM 43 [Skeleton](#page-53-0) FLMP\$, IBM 42 SMTP [Server](#page-60-0) 49 Software [Requirements](#page-18-0) 7 Space [Requirements,](#page-18-0) Product 7 [Step-by-step](#page-16-0) table 5 System [Requirements](#page-18-0) 7

#### **T**

Table, Project [Definition](#page-56-0) 45 Timeout [Parameter](#page-33-0) 22

#### **U**

User exits, [SCLM](#page-12-0) 1 Utility, Batch [Reporting](#page-48-0) 37

### **Readers' Comments — We'd Like to Hear from You**

**IBM Breeze for SCLM for z/OS Installation Guide Release 1**

#### **Publication No. SC31-8819-07**

**Overall, how satisfied are you with the information in this book?**

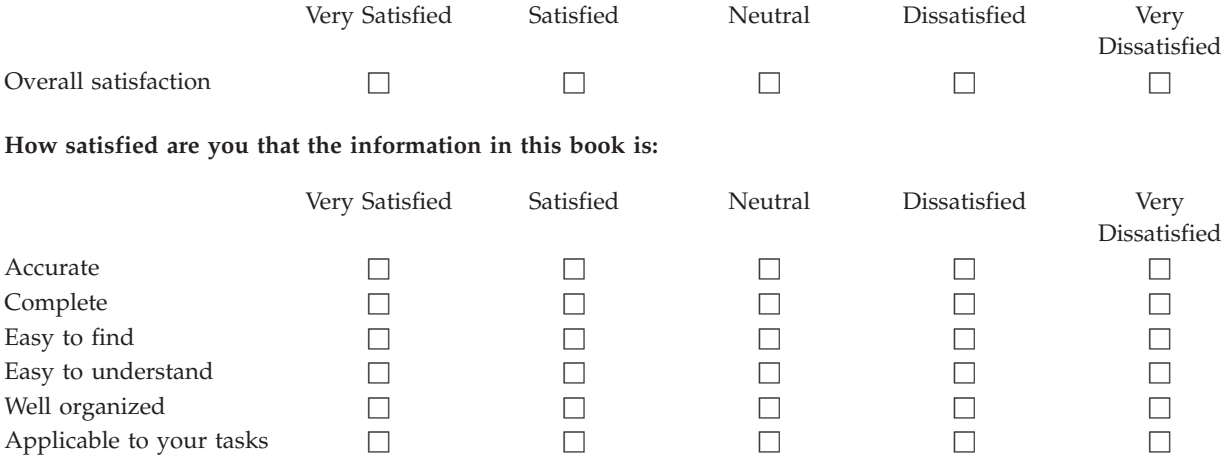

**Please tell us how we can improve this book:**

Thank you for your responses. May we contact you?  $\Box$  Yes  $\Box$  No

When you send comments to IBM, you grant IBM a nonexclusive right to use or distribute your comments in any way it believes appropriate without incurring any obligation to you.

Name Address

Company or Organization

Phone No.

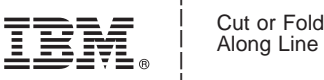

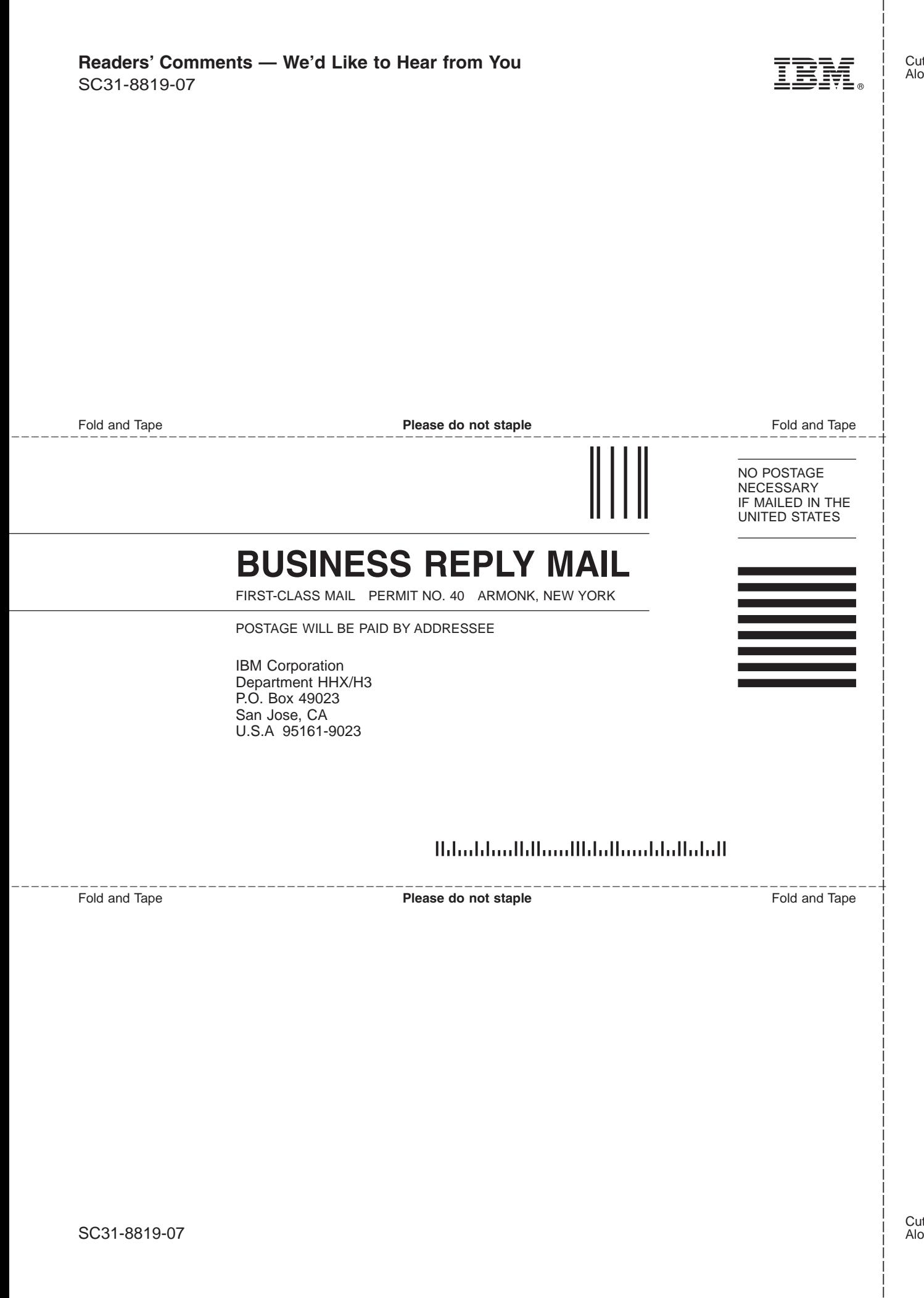

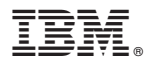

Program Number: 5697-G58

Printed in USA

SC31-8819-07

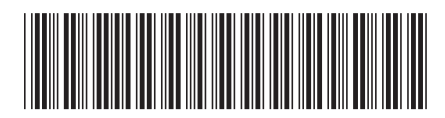

Spine information: Spine information:

**EVALUATE:** IBM Breeze for SCLM for  $z/OS$  Installation Guide  $\frac{1}{2}$  Guide Release 1

Release 1

IBM Breeze for SCLM for z/OS

||:||||<br>||····||

البرراا<br>ا<sup>اااا</sup>اا

Installation Guide